# Symantec™ Storage Foundation for Oracle® RAC 6.2 Release Notes - AIX

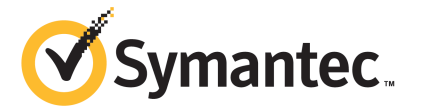

# Symantec™ Storage Foundation for Oracle RAC Release Notes

The software described in this book is furnished under a license agreement and may be used only in accordance with the terms of the agreement.

Product version: 6.2

Document version: 6.2 Rev 3

#### Legal Notice

Copyright © 2015 Symantec Corporation. All rights reserved.

Symantec, the Symantec Logo, the Checkmark Logo, Veritas, Veritas Storage Foundation, CommandCentral, NetBackup, Enterprise Vault, and LiveUpdate are trademarks or registered trademarks of Symantec Corporation or its affiliates in the U.S. and other countries. Other names may be trademarks of their respective owners.

The product described in this document is distributed under licenses restricting its use, copying, distribution, and decompilation/reverse engineering. No part of this document may be reproduced in any form by any means without prior written authorization of Symantec Corporation and its licensors, if any.

THE DOCUMENTATION IS PROVIDED "AS IS" AND ALL EXPRESS OR IMPLIED CONDITIONS, REPRESENTATIONS AND WARRANTIES, INCLUDING ANY IMPLIED WARRANTY OF MERCHANTABILITY, FITNESS FOR A PARTICULAR PURPOSE OR NON-INFRINGEMENT, ARE DISCLAIMED, EXCEPT TO THE EXTENT THAT SUCH DISCLAIMERS ARE HELD TO BE LEGALLY INVALID. SYMANTEC CORPORATION SHALL NOT BE LIABLE FOR INCIDENTAL OR CONSEQUENTIAL DAMAGES IN CONNECTION WITH THE FURNISHING, PERFORMANCE, OR USE OF THIS DOCUMENTATION. THE INFORMATION CONTAINED IN THIS DOCUMENTATION IS SUBJECT TO CHANGE WITHOUT NOTICE.

The Licensed Software and Documentation are deemed to be commercial computer software as defined in FAR 12.212 and subject to restricted rights as defined in FAR Section 52.227-19 "Commercial Computer Software - Restricted Rights" and DFARS 227.7202, "Rights in Commercial Computer Software or Commercial Computer Software Documentation", as applicable, and any successor regulations, whether delivered by Symantec as on premises or hosted services. Any use, modification, reproduction release, performance, display or disclosure of the Licensed Software and Documentation by the U.S. Government shall be solely in accordance with the terms of this Agreement.

Symantec Corporation 350 Ellis Street Mountain View, CA 94043

<http://www.symantec.com>

# Technical Support

Symantec Technical Support maintains support centers globally. Technical Support's primary role is to respond to specific queries about product features and functionality. The Technical Support group also creates content for our online Knowledge Base. The Technical Support group works collaboratively with the other functional areas within Symantec to answer your questions in a timely fashion. For example, the Technical Support group works with Product Engineering and Symantec Security Response to provide alerting services and virus definition updates.

Symantec's support offerings include the following:

- A range of support options that give you the flexibility to select the right amount of service for any size organization
- Telephone and/or Web-based support that provides rapid response and up-to-the-minute information
- Upgrade assurance that delivers software upgrades
- Global support purchased on a regional business hours or 24 hours a day, 7 days a week basis
- Premium service offerings that include Account Management Services

For information about Symantec's support offerings, you can visit our website at the following URL:

#### [www.symantec.com/business/support/index.jsp](http://www.symantec.com/business/support/index.jsp)

All support services will be delivered in accordance with your support agreement and the then-current enterprise technical support policy.

### Contacting Technical Support

Customers with a current support agreement may access Technical Support information at the following URL:

#### [www.symantec.com/business/support/contact\\_techsupp\\_static.jsp](http://www.symantec.com/business/support/contact_techsupp_static.jsp)

Before contacting Technical Support, make sure you have satisfied the system requirements that are listed in your product documentation. Also, you should be at the computer on which the problem occurred, in case it is necessary to replicate the problem.

When you contact Technical Support, please have the following information available:

- Product release level
- Hardware information
- Available memory, disk space, and NIC information
- Operating system
- Version and patch level
- Network topology
- Router, gateway, and IP address information
- Problem description:
	- Error messages and log files
	- Troubleshooting that was performed before contacting Symantec
	- Recent software configuration changes and network changes

### Licensing and registration

If your Symantec product requires registration or a license key, access our technical support Web page at the following URL:

[www.symantec.com/business/support/](http://www.symantec.com/business/support/)

#### Customer service

Customer service information is available at the following URL:

[www.symantec.com/business/support/](http://www.symantec.com/business/support/)

Customer Service is available to assist with non-technical questions, such as the following types of issues:

- Questions regarding product licensing or serialization
- Product registration updates, such as address or name changes
- General product information (features, language availability, local dealers)
- Latest information about product updates and upgrades
- Information about upgrade assurance and support contracts
- Information about the Symantec Buying Programs
- Advice about Symantec's technical support options
- Nontechnical presales questions
- Issues that are related to CD-ROMs or manuals

#### Support agreement resources

If you want to contact Symantec regarding an existing support agreement, please contact the support agreement administration team for your region as follows:

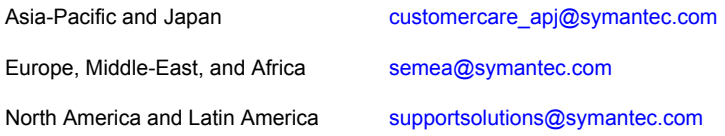

#### Documentation

Product guides are available on the media in PDF format. Make sure that you are using the current version of the documentation. The document version appears on page 2 of each guide. The latest product documentation is available on the Symantec website.

#### <https://sort.symantec.com/documents>

Your feedback on product documentation is important to us. Send suggestions for improvements and reports on errors or omissions. Include the title and document version (located on the second page), and chapter and section titles of the text on which you are reporting. Send feedback to:

#### [doc\\_feedback@symantec.com](mailto:doc_feedback@symantec.com)

For information regarding the latest HOWTO articles, documentation updates, or to ask a question regarding product documentation, visit the Storage and Clustering Documentation forum on Symantec Connect.

[https://www-secure.symantec.com/connect/storage-management/](https://www-secure.symantec.com/connect/storage-management/forums/storage-and-clustering-documentation) [forums/storage-and-clustering-documentation](https://www-secure.symantec.com/connect/storage-management/forums/storage-and-clustering-documentation)

### About Symantec Connect

Symantec Connect is the peer-to-peer technical community site for Symantec's enterprise customers. Participants can connect and share information with other product users, including creating forum posts, articles, videos, downloads, blogs and suggesting ideas, as well as interact with Symantec product teams and Technical Support. Content is rated by the community, and members receive reward points for their contributions.

<http://www.symantec.com/connect/storage-management>

# Storage Foundation for Oracle RAC Release Notes

This document includes the following topics:

- About this [document](#page-6-0)
- [Component](#page-7-0) product release notes
- About Symantec Storage [Foundation](#page-7-1) for Oracle RAC
- **About Symantec [Operations](#page-10-0) Readiness Tools**
- Important release [information](#page-11-0)
- Changes [introduced](#page-12-0) in SF Oracle RAC 6.2
- No longer [supported](#page-20-0)
- **System [requirements](#page-21-0)**
- **Fixed [issues](#page-25-0)**
- <span id="page-6-0"></span>**[Known](#page-30-0) issues**
- Software [limitations](#page-59-0)
- **[Documentation](#page-64-0)**

# About this document

This document provides important information about Symantec Storage Foundation for Oracle RAC (SF Oracle RAC) version 6.2 for AIX. Review this entire document before you install or upgrade SF Oracle RAC.

The information in the Release Notes supersedes the information provided in the product documents for SF Oracle RAC.

This is "Document version: 6.2 Rev 3" of the *Symantec Storage Foundation for Oracle RAC Release Notes*. Before you start, make sure that you are using the latest version of this guide. The latest product documentation is available on the Symantec website at:

<span id="page-7-0"></span><https://sort.symantec.com/documents>

# Component product release notes

Product guides are available at the following location on the software media in PDF formats:

/docs/*product\_name*

Symantec recommends copying the files to the /opt/VRTS/docs directory on your system.

For information regarding software features, limitations, fixed issues, and known issues of component products:

- Symantec Cluster Server (VCS) See *Symantec Cluster Server Release Notes (6.2)*.
- Storage Foundation (SF) See *Symantec Storage Foundation Release Notes (6.2)*.
- <span id="page-7-1"></span>■ Storage Foundation Cluster File System High Availability (6.2) See *Symantec Storage Foundation Cluster File System High Availability Release Notes (6.2)*.

# About Symantec Storage Foundation for Oracle RAC

Symantec Storage Foundation™ for Oracle® RAC (SF Oracle RAC) leverages proprietary storage management and high availability technologies to enable robust, manageable, and scalable deployment of Oracle RAC on UNIX platforms. The solution uses Veritas Cluster File System technology that provides the dual advantage of easy file system management as well as the use of familiar operating system tools and utilities in managing databases.

The solution stack comprises the Symantec Cluster Server (VCS), Veritas Cluster Volume Manager (CVM), Veritas Oracle Real Application Cluster Support (VRTSdbac), Veritas Oracle Disk Manager (VRTSodm), Veritas Cluster File System (CFS), and Symantec Storage Foundation, which includes the base Veritas Volume Manager (VxVM) and Veritas File System (VxFS).

# Benefits of SF Oracle RAC

SF Oracle RAC provides the following benefits:

- Support for file system-based management. SF Oracle RAC provides a generic clustered file system technology for storing and managing Oracle data files as well as other application data.
- Support for different storage configurations: Shared storage Flexible Shared Storage (FSS): Sharing of Direct Attached Storage (DAS) and internal disks over network
- Faster performance and reduced costs per I/O per second (IOPS) using SmartIO. SmartIO supports read caching for the VxFS file systems that are mounted on VxVM volumes, in several caching modes and configurations. SmartIO also supports block-level read caching for applications running on VxVM volumes.
- Support for high-availability of cluster interconnects. For Oracle RAC 10g Release 2: The combination of LMX/LLT protocols and the PrivNIC/MultiPrivNIC agents provides maximum bandwidth as well as high availability of the cluster interconnects, including switch redundancy.
- Use of Cluster File System and Cluster Volume Manager for placement of Oracle Cluster Registry (OCR) and voting disks. These technologies provide robust shared block interfaces (for all supported Oracle RAC versions) and raw interfaces (for Oracle RAC 10g Release 2) for placement of OCR and voting disks.
- Support for a standardized approach toward application and database management. Administrators can apply their expertise of Symantec technologies toward administering SF Oracle RAC.
- Increased availability and performance using Symantec Dynamic Multi-Pathing (DMP). DMP provides wide storage array support for protection from failures and performance bottlenecks in the Host Bus Adapters (HBA), Storage Area Network (SAN) switches, and storage arrays.
- Easy administration and monitoring of multiple SF Oracle RAC clusters using Veritas Operations Manager.
- VCS OEM plug-in provides a way to monitor SF Oracle RAC resources from the OEM console.
- Improved file system access times using Oracle Disk Manager (ODM).
- Ability to configure Oracle Automatic Storage Management (ASM) disk groups over CVM volumes to take advantage of Symantec Dynamic Multi-Pathing (DMP).
- Enhanced scalability and availability with access to multiple Oracle RAC instances per database in a cluster.
- Support for backup and recovery solutions using volume-level and file system-level snapshot technologies, Storage Checkpoints, and Database Storage Checkpoints.
- Support for space optimization using periodic deduplication in a file system to eliminate duplicate data without any continuous cost. For more information, see the Symantec Storage Foundation Administrator's documentation.
- Ability to fail over applications with minimum downtime using Symantec Cluster Server (VCS) and Veritas Cluster File System (CFS).
- Prevention of data corruption in split-brain scenarios with robust SCSI-3 Persistent Group Reservation (PGR) based I/O fencing or Coordination Point Server-based I/O fencing. The preferred fencing feature also enables you to specify how the fencing driver determines the surviving subcluster.
- Support for sharing application data, in addition to Oracle database files, across nodes.
- Support for policy-managed databases in Oracle RAC 11g Release 2 and later versions.
- Support for container and pluggable databases in Oracle RAC 12c and later versions.
- Fast disaster recovery with minimal downtime and interruption to users. Users can transition from a local high availability site to a wide-area disaster recovery environment with primary and secondary sites. If a site fails, clients that are attached to the failed site can reconnect to a surviving site and resume access to the shared database.
- Verification of disaster recovery configuration using fire drill technology without affecting production systems.
- Support for a wide range of hardware replication technologies as well as block-level replication using VVR.
- Support for campus clusters with the following capabilities:
	- Consistent detach with Site Awareness
	- Site aware reads with VxVM mirroring
	- Monitoring of Oracle resources

<span id="page-10-0"></span>■ Protection against split-brain scenarios

# About Symantec Operations Readiness Tools

Symantec Operations Readiness Tools (SORT) is a website that automates and simplifies some of the most time-consuming administrative tasks. SORT helps you manage your datacenter more efficiently and get the most out of your Symantec products.

SORT can help you do the following:

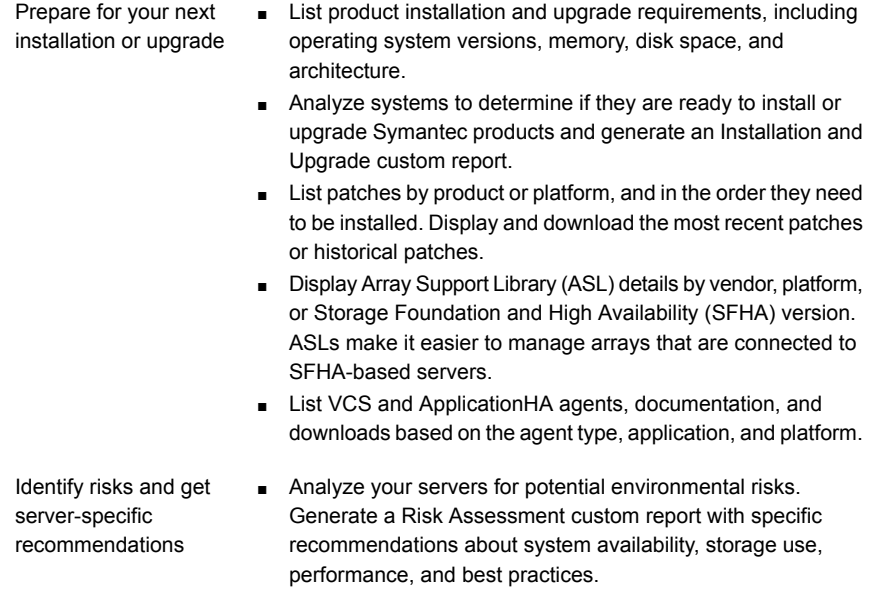

■ Display descriptions and solutions for thousands of Symantec error codes.

- Get automatic email notifications about changes to patches, array-specific modules (ASLs/APMs/DDIs/DDLs), documentation, product releases, Hardware Compatibility Lists (HCLs), and VCS/ApplicationHA agents. Improve efficiency
	- Quickly gather installed Symantec product and license key information from across your production environment. Generate a License/Deployment custom report that includes product names, versions, and platforms, server tiers, Symantec Performance Value Units (SPVUs), and End of Service Life dates.
	- List and download Symantec product documentation including product guides, manual pages, compatibility lists, and support articles.
	- Access links to important resources on a single page, including Symantec product support, SymConnect forums, customer care, Symantec training and education, Symantec FileConnect, the licensing portal, and my.symantec.com. The page also includes links to key vendor support sites.
	- Use a subset of SORT features from your iOS device. Download the application at: <https://sort.symantec.com/mobile>

Note: Certain features of SORT are not available for all products. Access to SORT is available at no extra cost.

<span id="page-11-0"></span>To access SORT, go to:

[https://sort.symantec.com](https://sort.symantec.com/)

# Important release information

- For important updates regarding this release, review the Late-Breaking News TechNote on the Symantec Technical Support website: <http://www.symantec.com/docs/TECH225259>
- For the latest patches available for this release, go to: <https://sort.symantec.com/>
- The hardware compatibility list contains information about supported hardware and is updated regularly. For the latest information on supported hardware, visit the following URL:

<http://www.symantec.com/docs/TECH211575>

The software compatibility list summarizes each Storage Foundation and High Availability (SFHA) Solutions product stack and the product features, operating system versions, and third-party products it supports. For the latest information on supported software, visit the following URL: <http://www.symantec.com/docs/TECH225258>

<span id="page-12-0"></span>Note: Before you install or upgrade SFHA Solutions products, review the current compatibility lists to confirm the compatibility of your hardware and software.

# Changes introduced in SF Oracle RAC 6.2

This section lists the changes in SF Oracle RAC 6.2.

### Support for container and pluggable databases in Oracle 12c

SF Oracle RAC now supports the creation and configuration of container databases and pluggable databases in Oracle 12c environments. You can add the container and pluggable database resources to be managed by VCS. For steps on configuring these resources under VCS, see the *Symantec Storage Foundation for Oracle RAC Installation and Configuration Guide*.

Note: Oracle Dataguard is supported only with administrator-managed Oracle 12c databases.

### SmartIO now supported in SF Oracle RAC environments

The SmartIO feature of Storage Foundation and High Availability Solutions (SFHA Solutions) enables data efficiency on your SSDs through I/O caching. Using SmartIO to improve efficiency, you can optimize the cost per IOPS. SmartIO does not require in-depth knowledge of the hardware technologies underneath. SmartIO uses advanced, customizable heuristics to determine what data to cache and how that data gets removed from the cache. The heuristics take advantage of SFHA Solutions' knowledge of the characteristics of the workload. SmartIO supports read and write caching for VxFS file systems mounted on VxVM volumes, in several caching modes and configurations.

- Read caching for applications running on VxVM volumes
- Read caching for applications running on VxFS file systems
- Database caching on VxFS file systems
- Database caching on VxVM volumes

Note: SmartIO writeback caching is not supported in SF Oracle RAC environments.

To use SmartIO, you set up a cache area on the target device. You can do this task simply with one command, while the application is online. When the application issues an I/O request, SmartIO checks to see if the I/O can be serviced from the cache. As applications access data from the underlying volumes or file systems, certain data is moved to the cache based on the internal heuristics. Subsequent I/Os are processed from the cache. You can also customize which data is cached, by adding advisory information to assist the SmartIO feature in making those determinations.

For more information, see the *Symantec. Storage Foundation and High Availability Solutions SmartIO for Solid State Drives Solutions Guide* for details.

### Support for setting up ssh and rsh connection using the pwdutil.pl utility

The password utility,  $pwdutil.py$ , is bundled in the 6.2 release under the scripts directory. The users can run the  $pwdutil.pl$  utility to set up the ssh and rsh connection automatically.

### Release level terminology changes

With the 6.2 release, terms that are used to describe patch-based releases have changed as follows:

| Pre 6.0.1 | 6.0.x, 6.1, 6.1.x $\mid$ 6.2 and | forward | <b>Status</b> | <b>Available from</b> |
|-----------|----------------------------------|---------|---------------|-----------------------|
| P-Patch   | Public hot fix                   | Patch   | Official      | <b>SORT</b>           |
| Hot fix   | Private hot fix                  | Hot fix | Unofficial    | Customer<br>support   |

Table 1-1 Release level terminology changes

Official patch releases are available from SORT. This release was previously referred to as a P-Patch or a Public hot fix and is now referred to as a Patch. Unofficial patch releases are available from customer support. Hot fix is the only unofficial patch release.

### Atleast resource dependency

A new type of resource dependency has been introduced in this release wherein a parent resource can depend on a set of child resources. The parent resource is brought online or remains online only if a minimum number of child resources in this resource set are online. The system creates a set of child IP resources and the application resource depends on this set.

For example, if an application depends on five IPs and if this application has to be brought online or has to remain online, at least two IPs must be online. If two or more IP resources come online, the application attempts to come online. If the number of online resources falls below the minimum requirement, resource fault is propagated up the resource dependency tree.

For more information, refer to the *Administrator's Guide*.

### Changes related to installation and upgrades

The product installer includes the following changes in SF Oracle RAC 6.2.

#### Connecting to the SORT website through a proxy server

The product installer connects to the Symantec Operations Readiness Tools (SORT) website for several purposes, such as downloading the latest installer patches, and uploading installer logs. Deployment Server can connect to SORT to automatically download Maintenance or Patch release images. In this release, before running the product installer or Deployment Server, you can use the following proxy settings to connect to SORT through proxy servers:

- # https\_proxy=http://*proxy\_server*:*port*
- # export https\_proxy
- # ftp\_proxy=http://*proxy\_server*:*port*
- # export ftp\_proxy

#### Support for centralized installations using the Deployment Server

The Deployment Server is a script that makes it easier to install or upgrade SFHA releases. The Deployment Server lets you store multiple release images in one central location and deploy them to systems of any supported UNIX or Linux platform (6.1 or later). Prior to 6.1, releases still require the same platform, architecture, distribution, and version of the operating system. You can use the Deployment Server if you want to install or upgrade multiple releases and or multiple platforms.

The Deployment Server lets you do the following as described in [Table](#page-15-0) 1-2.

| <b>Feature</b>                                                               | <b>Description</b>                                                                                                    |  |
|------------------------------------------------------------------------------|----------------------------------------------------------------------------------------------------|--|
| Install or Upgrade<br>systems with Install<br>Bundle and Install<br>Template | Install or upgrade systems with an Install Bundle.<br>п<br>Install packages on systems based on the information stored<br>$\blacksquare$<br>in the Install Template.                       |  |
| Define or modify Install<br><b>Bundles</b>                                   | Define or modify Install Bundles and save them using the<br>Deployment Server.                                                                                                    |  |
| Create Install Templates                                                     | Discover installed components on a running system that you want<br>to replicate on new systems.                                                                                            |  |
| Connecting the<br>Deployment Server to<br>SORT using a proxy<br>server       | Use a proxy server, a server that acts as an intermediary for<br>requests from clients, for connecting the Deployment Server to<br>the Symantec Operations Readiness Tools (SORT) website. |  |
| <b>Platform Filtering</b>                                                    | On the Set Preference menu, choose Selected Platforms to filter<br>the platforms that are currently being used in the deployment<br>environment.                                           |  |

<span id="page-15-0"></span>Table 1-2 Deployment Server functionality

Note: The Deployment Server is available only for the script-based installer, not the web-based installer.

See the *Installation Guide* for more information.

### New ProcessOnOnly resource added to VCS configuration file during upgrades

During upgrade, the following new ProcessOnOnly resource is added to the VCS configuration file:

```
ProcessOnOnly vxattachd (
  Critical = 0
  Arguments = "- /usr/lib/vxvm/bin/vxattachd root"
   PathName = "$SH"
   RestartLimit = 3
   )
```
### Symantec Storage Foundation for Oracle RAC gets installed in secure mode by default

Symantec Storage Foundation for Oracle RAC gets installed in secure mode by default. You are advised to install SF Oracle RAC in secure mode to be able to control guest user access to secure clusters and encrypt communication between SF Oracle RAC components. You can choose the non-secure mode during installation; however, the product installer warns you during the installation with the following message:

Symantec recommends that you install the cluster in secure mode. This ensures that communication between cluster components is encrypted and cluster information is visible to specified users only.

The upgrade from non-secure mode continues to happen in non-secure mode. The upgrade from secure mode advises you to control user access to secure clusters.

### Changes related to Veritas File System

There are no changes related to VxFS in this release.

### VxVM SmartIO support for SF Oracle RAC installations

VxVM SmartIO is supported for SF Oracle RAC installations. When SmartIO is enabled on multiple nodes, Group Lock Manager (GLM) library keeps cache on each node coherent.

See the *Symantec™ Storage Foundation and High Availability Solutions SmartIO for Solid State Drives Solutions Guide* for details.

### Changes to I/O fencing

Symantec Cluster Server (VCS) includes the following changes to I/O fencing in  $6.2$ 

### I/O fencing supports majority-based fencing mechanism, a new fencing mechanism that does not need coordination points

I/O fencing supports a new fencing mode called majority-based I/O fencing. Majority-based I/O fencing mode does not need coordination points to provide protection against data corruption and data consistency in a clustered environment. Use majority-based I/O fencing when there are no additional servers and or shared SCSI-3 disks to be used as coordination points. It provides a reliable arbitration

method and does not require any additional hardware setup, such as CP Servers or shared SCSI3 disks.

In the event of a network failure, the majority sub-cluster wins the fencing race and survives the race. Note that even if the majority sub-cluster is hung or unresponsive, the minority sub-cluster loses the fencing race and the cluster panics. The cluster remains unavailable till the issue is resolved.

For more information, refer to the *Installation Guide* and *Administrator's Guide*.

### Clear coordination point server registrations using the vxfenclearpre utility

The vxfenclearpre utility is enhanced to clear registrations from coordination point servers for the current cluster in addition to the existing functionality to remove SCSI3 registrations and reservation keys from the set of coordinator disks and shared data disks. The local node from where you run the utility must have the UUID of the current cluster at  $/etc/vx/$ , uuids directory in the clusuuid file.

Note that you may experience delays while clearing registrations on the coordination point servers because the utility tries to establish a network connection with IP addresses used by the coordination point servers. The delay may occur because of a network issue or if the IP address is not reachable or is incorrect.

For more information, refer to the *Administrator's Guide*.

#### Raw disk I/O fencing policy is not supported

Symantec does not support raw disk policy for I/O fencing. Use DMP as the I/O fencing policy for coordinator disks that have either a single hardware path or multiple hardware paths to nodes.

For more information, refer to the *Installation Guide* and *Administrator's Guide*.

### Support for Flexible Storage Sharing

Cluster Volume Manager (CVM) introduced the Flexible Storage Sharing (FSS) feature, which enables network sharing of local storage, cluster wide. The local storage can be in the form of Direct Attached Storage (DAS) or internal disk drives. Network shared storage is enabled by using a network interconnect between the nodes of a cluster.

FSS allows network shared storage to co-exist with physically shared storage, and logical volumes can be created using both types of storage creating a common storage namespace. Logical volumes using network shared storage provide data redundancy, high availability, and disaster recovery capabilities, without requiring physically shared storage, transparently to file systems and applications.

FSS use cases include support for current SFCFSHA and SF Oracle RAC use cases, off-host processing, DAS SSD benefits leveraged with existing SF Oracle RAC features, FSS with File System level caching, and campus cluster configuration.

SF Oracle RAC certification for the FSS feature is currently in progress.

For more information about FSS, see the *Administrator's Guide*.

### Auto deport of disabled FSS disk groups

When all the storage of an FSS disk group is lost and the disk group has become disabled, the CVMVoldg agent in VCS will try to deport that disk group during clean and offline entry points. However, note that if there are any pending I/Os or open counts on volumes, then the disk group will not be deported and will remain in the disabled state.

See the SFRAC or SFCFS admin guides for more information.

### SFCache agent

SFCache agent is a new agent introduced in this release. The SFCache agent enables, disables, and monitors cache. In case of a cache fault, the application still runs without any issues on the very same system, but with degraded I/O performance. Considering this, the SFCache agent provides an attribute to control the agent behavior. You can either choose to receive "IGNORE" or initiate "FAILOVER" in case of cache fault.

For more information, see *Bundled Agents Reference Guide*.

### Layered volume enhancements for recovery and snapshots

In this release, a new enhancement is done for layered volumes so that when storage disconnection and subsequent reconnection happen, only inconsistent regions in the affected sub-volume are synchronized using the FastResync feature. In case of a storage failure, the mirror of the sub-volume on that storage will be detached and the future IOs on the sub-volume will be tracked by the DCO associated with the parent volume. When such a detached mirror is reattached after restoring storage connectivity, only regions that are inconsistent in the mirror would be synchronized using the FastResync feature.

Prior to this release, for a layered volume, if the storage within a mirror of a sub-volume became inaccessible, it led to full synchronization of that mirror when the storage was reconnected.

For more information about FastResync, see the *Symantec Storage Foundation for Oracle RAC Administrator's Guide*.

### Read policy enhancement

In this release, to optimize the read performance, changes have been made in the plex read policies on VxVM volumes. When there are more than one mirror available to serve the read IO, VxVM will select the set of mirrors that will provide the optimal performance and round robin between those. In selecting the set of mirrors, the internal logic will take into account various factors such as site locality, disk connectivity, media type, layout(striping), etc. You can override the logic and set any plex as the preferred mirror or set a round-robin read policy to round robin between all the mirrors of a volume.

For more information about read policies, see the *Administrator's Guide*.

### The vxattachd daemon added as a VCS resource

In this release, the automatic site reattachment daemon, vxattachd, has been added in the list of resources monitored by VCS. The ProcessOnOnly agent in VCS will now monitor the vxattachd daemon. If the vxattachd process is not running, then in the next monitor cycle this agent will detect and restart it.

For more information about the vxattachd daemon, see the *Administrator's Guide*.

### VOM integration with FSS

The Flexible Storage Sharing (FSS) feature in VxVM has been integrated with the Veritas Operations Manager (VOM) version 6.1. All the FSS operations can be done through the VOM console.

See the *Veritas™ Operations Manager Management Server 6.1 User Guide* for details.

### Changes related to SFDB tools

The following sections describe the changes related to Storage Foundation for Databases (SFDB) tools in 6.2.

### Support for multitenant databases

SFDB tools support operations on Oracle 12c multitenant databases. The SFDB tools do not support operations on individual Pluggable Databases (PDB).

### Managing OEM using the Symantec Storage plug-in

Symantec Storage plug-in provides a graphical interface to efficiently manage and view your Storage Foundation and VCS objects through Oracle Enterprise Manager 12c (OEM).

The plug-in has the following three tabs:

- SmartIO provides a gateway to manage the objects that use Storage Foundation's SmartIO feature, which is an advanced caching solution.
- Snapshot enables you to apply the SFDB's point-in-time copy technologies to the selected database objects, such as datafiles, tablespaces.
- Cluster extracts various configuration-specific information from the Symantec Cluster Server and manifests them in a tabular format.

<span id="page-20-0"></span>For details on downloading and using the plug-in, visit

<https://www-secure.symantec.com/connect/downloads/sfha-solutions-62-symantec-storage-plug-oem-12c>

# No longer supported

This section lists software versions and features that are no longer supported. Symantec advises customers to minimize the use of these features.

SF Oracle RAC does not support the following:

- Raw disk policy for I/O fencing
- Oracle RAC 11g Release 1 Clusterware
- PrivNIC and MultiPrivNIC agents for Oracle RAC 11.2.0.2 and later versions
- Dissimilar version upgrades of SF Oracle RAC components For example, if you have SF Oracle RAC 6.0 installed, you can not upgrade only VCS to version 6.2.
- Use of crossover cables Oracle does not support the use of crossover cables for cluster interconnects due to the possibility of data corruption and other software limitations.

Note: Crossover cables are however known to function without any issues in SF Oracle RAC. While the SF Oracle RAC Technical support team may continue to provide support on related issues for existing deployments, this support may be constrained in some respects as it is no longer a supported configuration by Oracle.

The use of crossover cables is discouraged for new deployments.

■ Bunker replication is not supported in a Cluster Volume Manager (CVM) environment.

### Symantec Storage Foundation for Databases (SFDB) tools features which are no longer supported

The following Storage Foundation for Databases (SFDB) tools features are not supported in this release:

- <span id="page-21-0"></span>■ Storage Checkpoint policy and Storage Checkpoint quotas
- Interactive modes in clone and rollback

# System requirements

This section describes the system requirements for this release.

## Important preinstallation information for SF Oracle RAC

Before you install SF Oracle RAC, make sure that you have reviewed the following information:

- Pre[installation](https://sort.symantec.com/checklist/install) checklist for your configuration. Go to the SORT installation [checklist](https://sort.symantec.com/checklist/install) tool. From the drop-down lists, select the information for the Symantec product you want to install, and click **Generate Checklist**.
- Hardware compatibility list for information about supported hardware: <http://www.symantec.com/docs/TECH211575>
- For important updates regarding this release, review the Late-Breaking News Technote on the Symantec Technical Support website: <http://www.symantec.com/docs/TECH225259>
- Latest information on support for Oracle database versions: <http://www.symantec.com/docs/DOC5081>
- Oracle documentation for additional requirements pertaining to your version of Oracle.

### Hardware requirements

Depending on the type of setup planned, make sure you meet the necessary hardware requirements.

For basic clusters See [Table](#page-22-0) 1-3 on page 23.

| For campus clusters | See Table 1-4 on page 24. |  |
|---------------------|---------------------------|--|
|---------------------|---------------------------|--|

<span id="page-22-0"></span>Table 1-3 Hardware requirements for basic clusters

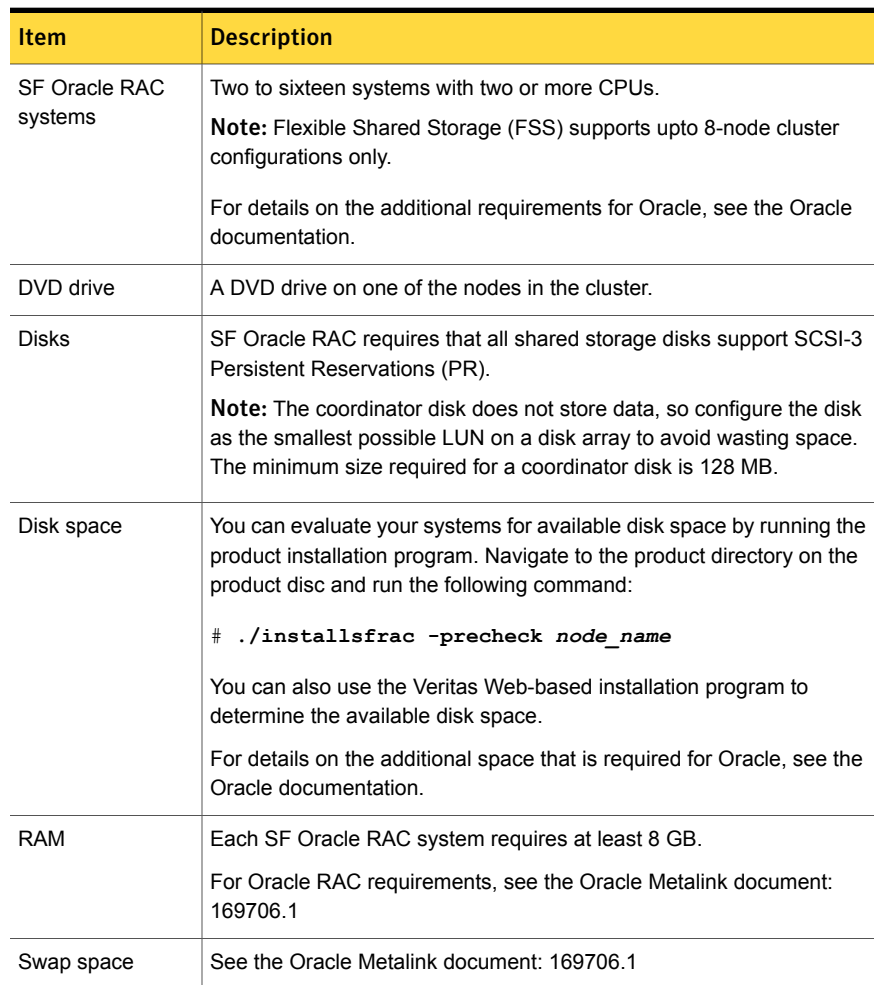

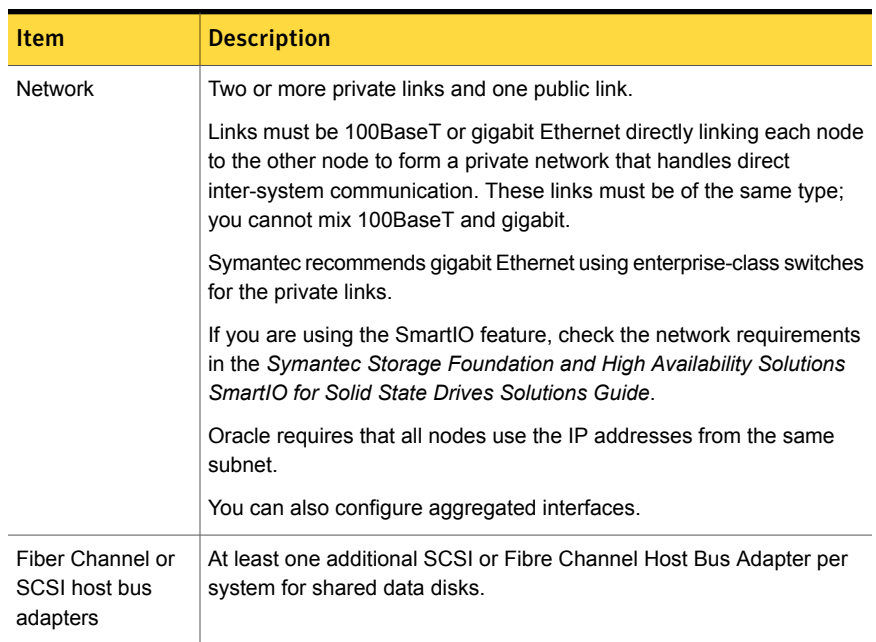

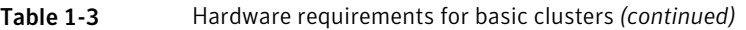

<span id="page-23-0"></span>[Table](#page-23-0) 1-4 lists the hardware requirements for campus clusters in addition to the basic cluster requirements.

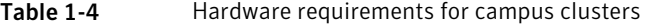

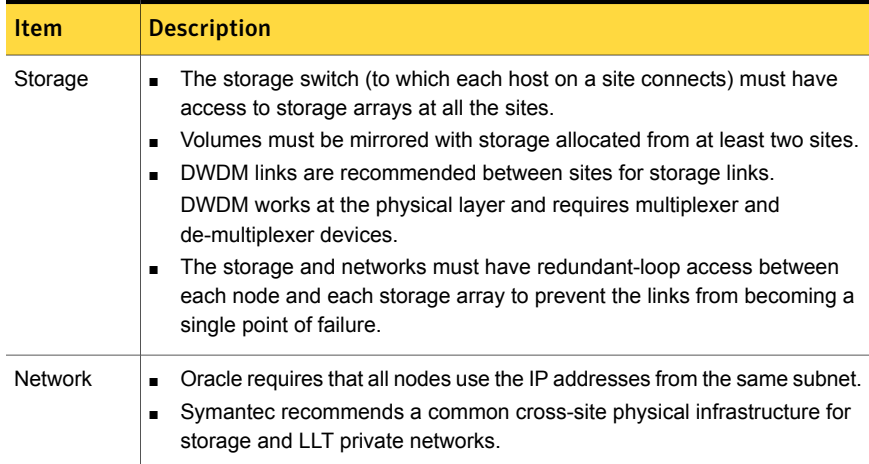

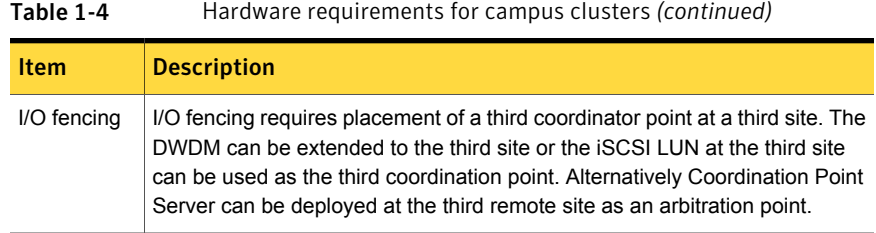

### Supported AIX operating systems

This section lists the supported operating systems for this release of Symantec products. For current updates, visit the Symantec Operations Readiness Tools Installation and Upgrade page: [https://sort.symantec.com/land/install\\_and\\_upgrade](https://sort.symantec.com/land/install_and_upgrade).

<span id="page-24-0"></span>[Table](#page-24-0) 1-5 shows the supported operating systems for this release.

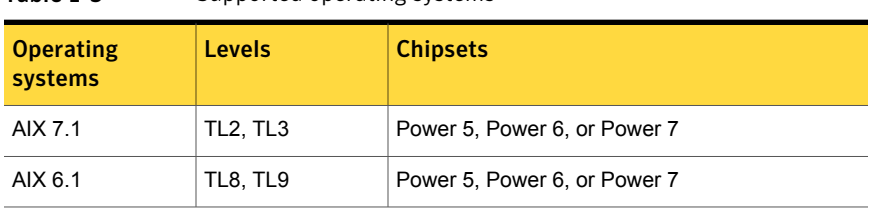

For Storage Foundation for Oracle RAC, all nodes in the cluster need to have the same operating system version and update level.

### Supported database software

For information on supported database versions, see the Software Compatibility List (SCL):

<http://www.symantec.com/docs/TECH213121>

Table 1-5 Supported operating systems

For information on certified Oracle database versions, see the following technical note:

<http://www.symantec.com/docs/DOC5081>

Support for minor database versions is also documented in the technical note.

Note: It is possible that an Oracle version listed in the SCL is not present in the support matrix. This is because the support matrix is updated for Oracle versions only after completing required Oracle certifications. The certification process usually take a few months to complete after the product release.

Additionally, see the following Oracle support site for information on patches that may be required by Oracle for each release.

<https://support.oracle.com>

### Supported replication technologies for global clusters

SF Oracle RAC supports the following hardware-based replication and software-based replication technologies for global cluster configurations:

Hardware-based replication

- EMC SRDF
- Hitachi TrueCopy
- IBM Metro Mirror
- IBM SAN Volume Controller (SVC)
- EMC MirrorView

<span id="page-25-0"></span>Software-based replication

- Volume Replicator
- Oracle Data Guard

# Fixed issues

This section covers the incidents that are fixed in this release.

### Installation and upgrades fixed issues

This section describes the incidents that are fixed related to installation and upgrades in this release.

| таріе 1-6       | Fixed issues related to ilistaliation and upgrades                                                                                                    |  |
|-----------------|----------------------------------------------------------------------------------------------------|--|
| <b>Incident</b> | <b>Description</b>                                                                                                    |  |
| 3326196         | Rolling upgrade may encounter a problem if open volumes from different<br>disk groups have the same name.                                                  |  |
| 3326639         | CP server service group fails to come online with the default database<br>path after the CP server is upgraded from 6.0 to 6.2 on a multi-node<br>cluster. |  |
| 3442070         | If you select rolling upgrade task from the Install Bundles menu, the<br>Installer exits with an error.                                                    |  |

Table 1-6 Fixed issues related to installation and upgrades

# Issues fixed in SF Oracle RAC 6.2

<span id="page-26-0"></span>[Table](#page-26-0) 1-7 lists the issues fixed in SF Oracle RAC 6.2.

Table 1-7 **Issues fixed in SF Oracle RAC 6.2** 

| <b>Incident</b> | <b>Description</b>                                                                                                    |
|-----------------|----------------------------------------------------------------------------------------------------|
| 3321004         | Installation of Oracle Clusterware using Oracle response file fails.                                                   |
| 3348812         | During HAIP configuration, the SF Oracle RAC web installer fails to update the<br>/etc/hosts file with the HAIP alias. |
| 3442070         | If you select rolling upgrade task from the Install Bundles menu, the common<br>product installer exits with an error. |

# Cluster Volume Manager fixed issues

This section describes the incidents that are fixed in Cluster Volume Manager (CVM) in this release.

| <b>Incident</b> | <b>Description</b>                                                                                                    |
|-----------------|----------------------------------------------------------------------------------------------------|
| 640213          | The node panics in case of overlapping reconfigurations due<br>to race conditions.                                                                                                    |
| 3592783         | For the FSS partially shared storage configuration, after you<br>run hastop -all and then hastart, remote disks, which<br>are not part of the disk group, are not visible in $vxdisk -o$<br>alldgs list. |
| 3582470         | Data change object (DCO) volume gets created using the<br>same node's disks for both plexes.                                                                                                    |
| 3573908         | Multiple cbrbk.tmp\$\$ files in the /var/tmp folder on each<br>node do not clean up properly.                                                                                                    |
| 3552008         | The vxconfigrestore (vxvol resync) operation hangs on<br>the master node while recovering a stripe-mirror volume.                                                                                        |
| 3551050         | The $vx*$ commands are not able to connect to vxconfigd.                                                                                                    |
| 3547833         | With Storage and I/Os from all three nodes, an I/O hang<br>occurs.                                                                                                    |

Table 1-8 Cluster Volume Manager fixed issues

| Incident | <b>Description</b>                                                                                                    |
|----------|----------------------------------------------------------------------------------------------------|
| 3538683  | After a master panic, the new master does not start plex<br>resync when the older master comes online and joins the<br>cluster.                                                 |
| 3537519  | The vxdisk unexport command hangs and then<br>vxconfigd gets fault in an asymmetric array connection<br>setup.                                                                  |
| 3523731  | VxVM command check for device compliance prior to doing<br>FSS operations on disks.                                                                                             |
| 3517695  | Storage failure in the FSS environment causes an I/O hang<br>on all nodes.                                                                                                    |
| 3508390  | DCO object is unnecessarily marked in the BADLOG mode<br>in cascade failure scenarios, and it results in requiring a<br>full-recovery and can result in lost snapshots as well. |
| 3505017  | When the da name is the same as the existing dm name,<br>the vxdq addisk operation from slave fails.                                                                            |
| 3496673  | On a Flexible Storage Sharing (FSS) disk group, the read<br>I/O performance is impacted.                                                                                        |
| 3495811  | When you create a disk group, the disk shows LMISSING<br>state when the SCSI PGR operation fails.                                                                               |
| 3489167  | Plex(es) on remote disks goes to DISABLED state because<br>of a plex I/O error encountered after slave node reboot in<br>Cluster Volume Manger (CVM).                           |
| 3484570  | Accessing CVM messages after decrementing the reference<br>count causes a panic.                                                                                                |
| 3482026  | The vxattachd(1M) daemon reattaches plexes of manually<br>detached site.                                                                                                    |
| 3430256  | Space allocation for Volume: Single DAS disk in a disk group<br>takes more preference than shared storage in that disk group.                                                   |
| 3422704  | Unique prefix generation algorithm redesign for forming<br>cluster wide consistent name (CCN).                                                                                  |
| 3411438  | The preferred and round-robin read policy settings<br>should be honoured irrespective of local connectivity to the<br>plexes.                                                   |

Table 1-8 Cluster Volume Manager fixed issues *(continued)*

| Incident | <b>Description</b>                                                                                                    |
|----------|----------------------------------------------------------------------------------------------------|
| 3394940  | Anomaly numbers are displayed in the vxstat output.                                                                                                    |
| 3383625  | When a cluster node that contributes the storage to the<br>Flexible Storage Sharing (FSS) disk group rejoins the cluster,<br>the local disks brought back by that node do not get<br>reattached. |
| 3373747  | Adding new nodes to the 22-node cluster causes Cluster File<br>System (CFS) failures after CVM deletes 2 nodes.                                                                                  |
| 3368361  | When siteconsistency is configured within a private disk group<br>and Cluster Volumne Manager (CVM) is up, then the reattach<br>operation of a detached site fails.                              |
| 3329603  | The vxconfigd related error messages are observed in<br>system log files on every node for large cluster setups.                                                                                 |
| 3300418  | VxVM volume operations on shared volumes cause<br>unnecessary read I/Os.                                                                                                    |
| 3286030  | Vxattachd debug messages get displayed on the console<br>during a reboot.                                                                                                    |
| 3283418  | Writes from the source node hang due to heavy workload on<br>the target node.                                                                                                    |
| 3281160  | When autoreminor is set off, no error is thrown when you<br>import a disk group having the same minor number as that<br>of the existing imported disk group.                                     |
| 3152304  | When connectivity to some of the plexes of a volume is lost<br>from all nodes, an I/O hang occurs.                                                                                               |
| 2705055  | The preferred and round-robin read policy settings<br>should be honoured irrespective of local connectivity to the<br>plexes.                                                                    |

Table 1-8 Cluster Volume Manager fixed issues *(continued)*

# Symantec Storage Foundation for Databases (SFDB) tools fixed issues

[Table](#page-29-0) 1-9 describes the Symantec Storage Foundation for Databases (SFDB) tools issues fixed in this release.

| <b>Incident</b> | <b>Description</b>                                                                                          |
|-----------------|----------------------------------------------------------------------------------------------------|
| 2869266         | Checkpoint clone fails if the archive log destination is same as the datafiles<br>destination.              |
| 3313775         | SmartIO options are not restored after Reverse Resync Commit operation is<br>performed.                     |
| 3615735         | During a Reverse Resync Begin operation, a mismatch in database control file<br>version is observed.        |
| 3615745         | For thin storage setups, the snapshot operation reports that the diskgroup<br>cannot be split.              |
| 3615764         | The flash Snap operation fails to create a symlink on a Symantec Volume<br>Replicator (VVR) secondary site. |

<span id="page-29-0"></span>Table 1-9 SFDB tools fixed issues

# LLT, GAB, and I/O fencing fixed issues

<span id="page-29-1"></span>[Table](#page-29-1) 1-10 lists the fixed issues for LLT, GAB, and I/O fencing.

| <b>Incident</b> | <b>Description</b>                                                                                                    |
|-----------------|----------------------------------------------------------------------------------------------------|
| 3333290         | The node may panic after you stop the LLT service and LLT unload is in<br>progress.                                                                                                    |
| 3335137         | Fencing configuration fails if SysDownPolicy is set to AutoDisableNoOffline<br>in online service groups.                                                                                                    |
| 3473104         | When virtual NICs are configured under LLT without specifying the MTU size<br>1500 in Ilttab, cluster does not function properly. For example, VCS engine<br>commands may hang and print below message in the engine logs:<br>VCS CRITICAL V-16-1-51135 GlobalCounter not updated |
| 3031216         | The dash (-) in a disk group name causes vxfentsthdw(1M) and<br>Vxfenswap(1M) utilities to fail.                                                                                                    |
| 3471571         | Cluster nodes may panic if you stop the HAD process by force on a node<br>and reboot that node.                                                                                                    |
| 3532859         | The Coordpoint agent monitor fails if the cluster has a large number of<br>coordination points.                                                                                                    |

Table 1-10 LLT, GAB, and I/O fencing fixed issues

# Known issues

<span id="page-30-0"></span>This section covers the known issues in this release.

For Oracle RAC issues:

See ["Oracle](#page-30-1) RAC issues" on page 31.

For SF Oracle RAC issues:

<span id="page-30-1"></span>See "SF Oracle RAC [issues"](#page-32-0) on page 33.

### Oracle RAC issues

This section lists the known issues in Oracle RAC.

### Oracle Clusterware fails to upgrade on AIX 6.1 TL9 [3436854]

Upgrade of Oracle Clusterware from 10.2.0.1 to 10.2.0.5 fails on AIX 6.1 TL9 due to an Oracle issue.

Refer to the Oracle Bug 18275474 for more details on the Oracle Support site.

**Workaround:** No workaround.

### Oracle Grid Infrastructure installation may fail with internal driver error

The Oracle Grid Infrastructure installation may fail with the following error:

[INS-20702] Unexpected Internal driver error

#### **Workaround**:

Perform one of the following steps depending on the type of installer you use for the installation:

■ Script-based installer

Export the OUI\_ARGS environment variable, before you run the SF Oracle RAC installation program:

export OUI\_ARGS=-ignoreInternalDriverError

For more information, see the Oracle Metalink document: 970166.1

■ Web-based installer

When you run the Web-based installer, in the **Enter the arguments to be passed to the Oracle installer** text box, enter the value

-ignoreInternalDriverError.

For more information, see the *Symantec Storage Foundation for Oracle RAC Installation and Configuration Guide*.

#### During installation or system startup, Oracle Grid Infrastructure may fail to start

After successful installation of Oracle RAC 11g Release 2 Grid Infrastructure, while executing the  $_{\text{root}}$ , sh script, ohasd may fail to start. Similarly, during system startup, Oracle Grid Infrastructure may fail to start though the VCS engine logs may indicate that the cssd resource started Oracle Grid Infrastructure successfully.

For possible causes and workarounds, see the Oracle Metalink document: 1069182.1

### Node fails to join the cluster after installation or upgrade to specific operating system versions

After you install or upgrade to operating system versions AIX 6.1 TL8 or 7.1 TL2 with Oracle RAC 11g Release 2 and later versions, Oracle Clusterware successfully starts on only one node in the cluster. The remaining nodes fail to join the cluster as the daemons CRSD and EVMD are in an intermediate state. For more information, see the metalink document: 1528452.1

**Workaround:** Install the following AIX HIPER efixes:

AIX 6.1 TL08 SP01 - APAR IV35888 AIX 7.1 TL02 SP01 - APAR IV35893

### Oracle VIP Configuration Assistant fails with an error message (1182220)

During Oracle RAC 10g Release 2 installation, the VIP Configuration Assistant may fail with the following error message:

```
The given interface(s), "en0" is not public.
Public interfaces should be used to configure virtual IPs.
```
This message appears only when the VIP is not from the regular public IP range (for example, 200.).

Workaround: Invoke the vipca utility manually as the superuser.

```
# export DISPLAY=nebula:0.0
```
# **\$CRS\_HOME/bin/vipca**

### Oracle Cluster Verification utility displays a warning message

During the final stage of Oracle RAC 10g Release 2 installation, you may receive a warning message with the Oracle Cluster Verification utility.

For example:

```
Utility
```
============================================================ OUI-25031: Some of the configuration assistants failed. It is strongly recommended that you retry the configuration assistants at this time. Not successfully running any " Recommended" assistants means your system will not be correctly configured. 1. Check the Details panel on the Configuration Assistant Screen to see the errors resulting in the failures. 2. Fix the errors causing these failures. 3. Select the failed assistants and click the 'Retry' button to retry them. ============================================================

<span id="page-32-0"></span>Workaround: You may safely ignore this message if the cluster is operating satisfactorily.

### SF Oracle RAC issues

This section lists the known issues in SF Oracle RAC for this release.

### Installation known issues

This section describes the known issues during installation and upgrade.

installer -requirements does not list RHEL 6 Update 6 and Oracle Linux 7 as supported platforms (3657260)

The installer -requirements command does not list RHEL 6 Update 6 and Oracle Linux 7 as supported platforms though they are qualified with version 6.2.

**Workaround:** The correct supported list is mentioned in the latest version of the product Release Notes. See the latest Release Notes on the Symantec website for the updated list.

<https://sort.symantec.com/documents>

#### SF Oracle RAC installer does not support use of makeresponsefile option (2577669)

The SF Oracle RAC installer does not support the use of makeresponsefile option for configuring Oracle RAC settings. The following message is displayed when you attempt to configure Oracle RAC using the option:

Currently SFRAC installer does not support -makeresponsefile option.

**Workaround:** Configure Oracle RAC by editing the response file manually.

#### Stopping the installer during an upgrade and then resuming the upgrade might freeze the service groups (2574731)

The service groups freeze due to upgrading using the product installer if you stopped the installer after the installer already stopped some of the processes and then resumed the upgrade.

**Workaround:** You must unfreeze the service groups manually after the upgrade completes.

To unfreeze the service groups manually

1 List all the frozen service groups

```
# hagrp -list Frozen=1
```
- 2 Unfreeze all the frozen service groups:
	- # **haconf -makerw**
	- # **hagrp -unfreeze** *service\_group* **-persistent**
	- # **haconf -dump -makero**

#### Web installer does not ask for authentication after the first session if the browser is still open (2509330)

If you install or configure SF Oracle RAC and then close the Web installer, if you have other browser windows open, the Web installer does not ask for authentication in the subsequent sessions. Since there is no option to log out of the Web installer, the session remains open as long as the browser is open on the system.

**Workaround:** Make sure that all browser windows are closed to end the browser session and subsequently log in again.

#### After performing the first phase of a rolling upgrade, make sure the CVM is online on all nodes without errors (2595441)

Make sure that the CVM is online on all nodes without errors after you perform the first phase of a rolling upgrade. The CVM protocol version will not upgrade

successfully on the nodes during rolling upgrade phase two where CVM is offline or has errors.

If the CVM protocol version does not upgrade successfully, upgrade the CVM protocol on the CVM master node.

#### To upgrade the CVM protocol on the CVM master node

1 Find out which node is the CVM master:

```
# vxdctl -c mode
```
2 On the CVM master node, upgrade the CVM protocol:

```
# vxdctl upgrade
```
#### Stopping the Web installer causes Device Busy error messages (2633924)

If you start the Web installer, and then perform an operation (such as prechecking, configuring, or uninstalling), you may get an error message saying the device is busy.

**Workaround:** Do one of the following:

- Kill the start.pl process.
- Start the webinstaller again. On the first Web page you see that the session is still active. Either take over this session and finish it or terminate it directly.

#### Erroneous resstatechange trigger warning [2277819]

You may encounter the following warning when you restart resources:

CPI WARNING V-9-40-4317 The installer has detected that resstatechange trigger is configured by setting TriggerResStateChange attributes.

Workaround: In future releases, the resstatechange trigger will not be invoked when a resource is restarted. Instead, the resrestart trigger will be invoked if you set the TriggerResRestart attribute. The resrestart trigger is available in the current release. Refer to the VCS documentation for details.

#### The VRTSsfcpi62 fileset is retained after you upgrade to SF Oracle RAC 6.2 on an alternate disk (2811749)

On AIX, if you run the command alt disk scenario to perform a disk clone and upgrade from 6.0 or later to 6.2, the older version of the VRTSsfcpi fileset is retained.

**Workaround**: Optionally uninstall the older VRTSsfcpi60 fileset after upgrading. Retaining the older version will not cause any harm.

### LLT known issues

This section covers the known issues related to LLT in this release.

#### LLT may fail to make connections with LLT on peer nodes in virtual environment (2343451/2376822)

After you upgrade from 5.0 MP3 or earlier releases to version 6.0, LLT may fail to make connections with LLT on the peer nodes in AIX virtual environment.

This is a known IBM VIOS issue. Install APAR IV00776 on your VIOS server. Without this fix, VIOS fails to handle new LLT packet header and drops packets.

**Workaround:** Disable the largesend attribute of the SEA adapter. Check the properties of the SEA adapter (on which the virtual links are configured under LLT maps) on each VIOS using the following command:

# **lsattr -El** *SEA*

If the largesend is set to 1, then set it to 0 using the following command:

```
# chdev -l SEA -a largesend=0
```
#### LLT port stats sometimes shows recvcnt larger than recvbytes (1907228)

With each received packet, LLT increments the following variables:

- recvcnt (increment by one for every packet)
- recvbytes (increment by size of packet for every packet)

Both these variables are integers. With constant traffic, recvbytes hits and rolls over MAX INT quickly. This can cause the value of recvbytes to be less than the value of recvcnt.

This does not impact the LLT functionality.

### GAB known issues

This section covers the known issues related to GAB in this release.

#### While deinitializing GAB client, "gabdebug -R GabTestDriver" command logs refcount value 2 (2536373)

After you unregister the gtx port with  $\lnot$  nodeinit option, the gabconfig  $\lnot$  command shows refcount as 1. But when forceful deinit option (gabdebug  $-R$ GabTestDriver) is run to deinitialize GAB client, then a message similar to the following is logged.

```
GAB INFO V-15-1-20239
Client GabTestDriver with refcount 2 forcibly deinited on user request
```
The refcount value is incremented by 1 internally. However, the refcount value is shown as 2 which conflicts with the  $qabconfig -C$  command output.

**Workaround:** There is no workaround for this issue.

#### Cluster panics during reconfiguration (2590413)

While a cluster is reconfiguring, GAB broadcast protocol encounters a race condition in the sequence request path. This condition occurs in an extremely narrow window which eventually causes the GAB master to panic.

**Workaround:** There is no workaround for this issue.

### I/O fencing known issues

This section covers the known issues related to I/O fencing in this release.

#### CP server repetitively logs unavailable IP addresses (2530864)

If coordination point server (CP server) fails to listen on any of the IP addresses that are mentioned in the  $v_{XCPS}$ . confile or that are dynamically added using the command line, then CP server logs an error at regular intervals to indicate the failure. The logging continues until the IP address is bound to successfully.

```
CPS ERROR V-97-51-103 Could not create socket for host
10.209.79.60 on port 14250
CPS ERROR V-97-1400-791 Coordination point server could not
open listening port = [10.209.79.60]:14250
Check if port is already in use.
```
**Workaround:** Remove the offending IP address from the listening IP addresses list using the rm port action of the cpsadm command.

See the *Symantec Storage Foundation for Oracle RAC Administrator's Guide* for more details.

#### Fencing port b is visible for few seconds even if cluster nodes have not registered with CP server (2415619)

Even if the cluster nodes have no registration on the CP server and if you provide coordination point server (CP server) information in the  $v$ x fenmode file of the cluster nodes, and then start fencing, the fencing port b is visible for a few seconds and then disappears.

**Workaround:** Manually add the cluster information to the CP server to resolve this issue. Alternatively, you can use installer as the installer adds cluster information to the CP server during configuration.

#### The cpsadm command fails if LLT is not configured on the application cluster (2583685)

The cpsadm command fails to communicate with the coordination point server (CP server) if LLT is not configured on the application cluster node where you run the cpsadm command. You may see errors similar to the following:

```
# cpsadm -s 10.209.125.200 -a ping_cps
CPS ERROR V-97-1400-729 Please ensure a valid nodeid using
environment variable
CPS_NODEID
CPS ERROR V-97-1400-777 Client unable to communicate with CPS.
```
However, if you run the cpsadm command on the CP server, this issue does not arise even if LLT is not configured on the node that hosts CP server. The cpsadm command on the CP server node always assumes the LLT node ID as 0 if LLT is not configured.

According to the protocol between the CP server and the application cluster, when you run the cpsadm on an application cluster node, cpsadm needs to send the LLT node ID of the local node to the CP server. But if LLT is unconfigured temporarily, or if the node is a single-node VCS configuration where LLT is not configured, then the cpsadm command cannot retrieve the LLT node ID. In such situations, the cpsadm command fails.

**Workaround:** Set the value of the CPS\_NODEID environment variable to 255. The cpsadm command reads the CPS\_NODEID variable and proceeds if the command is unable to get LLT node ID from LLT.

#### In absence of cluster details in CP server, VxFEN fails with pre-existing split-brain message (2433060)

When you start server-based I/O fencing, the node may not join the cluster and prints error messages in logs similar to the following:

In the /var/VRTSvcs/log/vxfen/vxfen.log file:

VXFEN vxfenconfig ERROR V-11-2-1043 Detected a preexisting split brain. Unable to join cluster.

In the /var/VRTSvcs/log/vxfen/vxfen.log file:

```
operation failed.
CPS ERROR V-97-1400-446 Un-authorized user cpsclient@sys1,
domaintype vx; not allowing action
```
The  $v$ *xf* end daemon on the application cluster queries the coordination point server (CP server) to check if the cluster members as seen in the GAB membership are

registered with the CP server. If the application cluster fails to contact the CP server due to some reason, then fencing cannot determine the registrations on the CP server and conservatively assumes a pre-existing split-brain.

**Workaround:** Before you attempt to start VxFEN on the application cluster, ensure that the cluster details such as cluster name, UUID, nodes, and privileges are added to the CP server.

#### The vxfenswap utility does not detect failure of coordination points validation due to an RSH limitation (2531561)

The  $vxfenswap$  utility runs the  $vxfenconfig$  -o modify command over RSH or SSH on each cluster node for validation of coordination points. If you run the vxfenswap command using RSH (with the -n option), then RSH does not detect the failure of validation of coordination points on a node. From this point, vxfenswap proceeds as if the validation was successful on all the nodes. But, it fails at a later stage when it tries to commit the new coordination points to the VxFEN driver. After the failure, it rolls back the entire operation, and exits cleanly with a non-zero error code. If you run vxfenswap using SSH (without the -n option), then SSH detects the failure of validation of coordination of points correctly and rolls back the entire operation immediately.

**Workaround:** Use the vxfenswap utility with SSH (without the  $-n$  option).

#### Fencing does not come up on one of the nodes after a reboot (2573599)

If VxFEN unconfiguration has not finished its processing in the kernel and in the meantime if you attempt to start VxFEN, you may see the following error in the /var/VRTSvcs/log/vxfen/vxfen.log file:

VXFEN vxfenconfig ERROR V-11-2-1007 Vxfen already configured

However, the output of the  $qab}$ config  $-a$  command does not list port b. The vxfenadm -d command displays the following error:

VXFEN vxfenadm ERROR V-11-2-1115 Local node is not a member of cluster!

**Workaround:** Start VxFEN again after some time.

#### The cpsadm command fails after upgrading CP server to 6.0 or above in secure mode (2846727)

The cpsadm command may fail after you upgrade coordination point server (CP server) to 6.0 in secure mode. If the old VRTSat fileset is not removed from the system, the cpsadm command loads the old security libraries present on the system. As the installer runs the cpsadm command on the CP server to add or upgrade the SF Oracle RAC cluster (application cluster), the installer also fails.

**Workaround:** Perform the following procedure on all of the nodes of the CP server.

To resolve this issue

1 Rename cpsadm to cpsadmbin:

# **mv /opt/VRTScps/bin/cpsadm /opt/VRTScps/bin/cpsadmbin**

2 Create a file /opt/VRTScps/bin/cpsadm with the following content:

```
#!/bin/sh
EAT_USE_LIBPATH="/opt/VRTScps/lib"
export EAT_USE_LIBPATH
/opt/VRTScps/bin/cpsadmbin "$@"
```
- 3 Change the permissions of the new file to 775:
	- # **chmod 755 /opt/VRTScps/bin/cpsadm**

#### Common product installer cannot setup trust between a client system on release version 5.1SP1 and a server on release version 6.0 or later [3226290]

The issue exists because the VCS 5.1SP1 release version does not support separate directories for truststores. However, VCS version 6.0 and later support separate directories for truststores. Because of this mismatch in support for truststores, you cannot set up trust between client systems and servers.

Workaround: Set up trust manually between the coordination point server and client systems using the cpsat or vcsat command so that the servers and client systems can communicate in a secure mode.

#### Hostname and username are case sensitive in CP server (2846392)

The hostname and username on the CP server are case sensitive. The hostname and username used by fencing to communicate with CP server must be in same case as present in CP server database, else fencing fails to start.

Workaround: Make sure that the same case is used in the hostname and username on the CP server.

#### Server-based fencing comes up incorrectly if default portis notmentioned (2403453)

When you configure fencing in customized mode and do no provide default port, fencing comes up. However, the  $v$ xfenconfig  $-1$  command output does not list the port numbers.

**Workaround:** Retain the "port=<port\_value>" setting in the /etc/vxfenmode file, when using customized fencing with at least one CP server. The default port value is 14250.

#### Secure CP server does not connect from localhost using 127.0.0.1 as the IP address (2554981)

The cpsadm command does not connect to the secure CP server on the localhost using 127.0.0.1 as the IP address

**Workaround:** Connect the secure CP server using any of the virtual IPs that is configured with the CP server and is plumbed on the local node.

#### Unable to customize the 30-second duration (2551621)

When the vxcpserv process is not able to bind to an IP address during startup, it attempts to bind to that IP address at an interval of 30 seconds. This interval is not configurable.

**Workaround:** There is no workaround for this issue.

#### CoordPoint agent does notreportthe addition of new disks to a Coordinator disk group [2727672]

The LevelTwo monitoring of the CoordPoint agent does not report a fault even if the constituent of a coordinator disk group changes due to addition of new disks in the cooridnator disk group

Workaround: There is no workaround for this issue.

#### Fencing may show the RFSM state as replaying for some nodes in the cluster (2555191)

Fencing based on coordination point clients in Campus cluster environment may show the RFSM state as replaying for some nodes in the cluster.

#### **Workaround:**

Restart fencing on the node that shows RFSM state as replaying.

#### The vxfenswap utility deletes comment lines from the  $/etc/vx$  femode file, if you run the utility with hacli option (3318449)

The vxfenswap utility uses RSH, SSH, or hacli protocol to communicate with peer nodes in the cluster. When you use vxfenswap to replace coordination disk(s) in disk-based fencing, vxfenswap copies /etc/vxfenmode (local node) to /etc/vxfenmode (remote node).

With the hacli option, the utility removes the comment lines from the remote  $/etc/vx$  fenmode file, but, it retains comments in the local  $/etc/vx$  fenmode file. **Workaround:** Copy the comments manually from local /etc/vxfenmode to remote nodes.

#### When you configure CP server only for HTTPS-based communication, the engine A.log displays a misleading message (3321101)

The engine A.log file displays the following message when you configure CP server only for HTTPS-based communication but not for IPM-based communication.

No VIP for IPM specified in /etc/vxcps.conf

**Workaround**: Ignore the message.

#### The  $vxfentsthdw$  utility may not run on systems installed with partial SFHA stack [3333914]

The vxfentsthdw utility runs if the SFHA stack and VCS are fully installed with properly configured SF and VxVM. It also runs if the entire SFHA stack and VCS are not installed. However, partial installs where SF is installed and configured but VCS is not installed is not supported. The utility will display an error with the  $-q$  or -c options.

Workaround: Install the VRTSvxfen fileset, then run the utility from either the install media or from the /opt/VRTSvcs/vxfen/bin/ location.

#### When a client node goes down, for reasons such as node panic, I/O fencing does not come up on that client node after node restart (3341322)

This issue happens when one of the following conditions is true:

- Any of the CP servers configured for HTTPS communication goes down.
- The CP server service group in any of the CP servers configured for HTTPS communication goes down.
- Any of the VIPs in any of the CP servers configured for HTTPS communication goes down.

When you restart the client node, fencing configuration starts on the node. The fencing daemon, vxfend, invokes some of the fencing scripts on the node. Each of these scripts has a timeout value of 120 seconds. If any of these scripts fails, fencing configuration fails on that node.

Some of these scripts use cpsadm commands to communicate with CP servers. When the node comes up, cpsadm commands try to connect to the CP server using VIPs for a timeout value of 60 seconds. So, if the multiple  $cps$  adm commands that are run within a single script exceed the timeout value, then the total timeout value exceeds 120 seconds, which causes one of the scripts to time out. Hence, I/O fencing does not come up on the client node.

Note that this issue does not occur with IPM-based communication between CP server and client clusters.

Workaround: Fix the CP server.

### ASM disk groups configured with normal or high redundancy are dismounted if the CVM master panics due to network failure in FSS environment or if CVM I/O shipping is enabled (3600155)

Disk-level remote write operations are paused during reconfiguration for longer than the default ASM heartbeat I/O wait time in the following scenarios:

- CVM master node panics
- Private network failure

As a result, the ASM disk groups get dismounted.

**Workaround:** See to the Oracle metalink document: 1581684.1

### PrivNIC and MultiPrivNIC agents not supported with Oracle RAC 11.2.0.2 and later versions

The PrivNIC and MultiPrivNIC agents are not supported with Oracle RAC 11.2.0.2 and later versions.

For more information, see the following Technote:

<http://www.symantec.com/business/support/index?page=content&id=TECH145261>

### CSSD agent forcibly stops Oracle Clusterware if Oracle Clusterware fails to respond (3352269)

On nodes with heavy load, the CSSD agent attempts to check the status of Oracle Clusterware till it reaches theFaultOnMonitorTimeouts value. However, Oracle Clusterware fails to respond and the CSSD agent forcibly stops Oracle Clusterware. To prevent the CSSD agent from forcibly stopping Oracle Clusterware, set the value of the FaultOnMonitorTimeouts attribute to 0 and use the

AlertOnMonitorTimeouts attribute as described in the following procedure.

Perform the following steps to prevent the CSSD agent from forcibly stopping Oracle Clusterware:

1 Change the permission on the VCS configuration file to read-write mode:

```
# haconf -makerw
```
2 Set the AlertOnMonitorTimeouts attribute value to 4 for the CSSD resource:

```
# hatype -display CSSD | grep AlertOnMonitorTimeouts
CSSD AlertOnMonitorTimeouts 0
```
# **hares -override** *cssd\_resname* **AlertOnMonitorTimeouts**

```
# hatype -modify CSSD AlertOnMonitorTimeouts 4
```
3 Set the FaultOnMonitorTimeouts attribute value to 0 for the CSSD resource:

```
# hatype -display CSSD | grep FaultOnMonitorTimeouts
CSSD FaultOnMonitorTimeouts 4
# hares -override cssd_resname FaultOnMonitorTimeouts
# hatype -modify CSSD FaultOnMonitorTimeouts 0
```
4 Verify the AlertOnMonitorTimeouts and FaultOnMonitorTimeouts settings:

```
# hatype -display CSSD | egrep "AlertOnMonitorTimeouts|FaultOnMonitorTimeouts"
CSSD AlertOnMonitorTimeouts 4
CSSD FaultOnMonitorTimeouts 0
```
5 Change the permission on the VCS configuration file to read-only mode:

# **haconf -dump -makero**

#### A volume remains in DETACHED state even after storage nodes join back to the cluster (3628933)

This issue occurs in an FSS configuration, in the following scenario:

- 1 The volume is part of an FSS disk group with storage from only a subset of the nodes.
- 2 The storage nodes fail or are rebooted while I/O is in progress on all the nodes.
- **3** The node in the cluster that is not contributing to storage becomes the master.
- 4 The storage nodes come up and join the cluster.

The issue is that the volume remains in a detached state even after the storage nodes rejoin the cluster. Trying to start the volume manually with the following command generates an error:

# **vxvol start -g** *dg\_name vol\_name* VxVM vxvol ERROR V-5-1-10128 DCO experienced IO errors during the operation. Re-run the operation after ensuring that DCO is accessible

#### **Workaround**:

Deport the disk group and then import the disk group.

### Intelligent Monitoring Framework (IMF) entry point may fail when IMF detects resource state transition from online to offline for CSSD resource type (3287719)

When IMF detects a state transition from ONLINE to OFFLINE state for a registered online resource, it sends a notification to the CSSD agent. The CSSD agent schedules a monitor to confirm the state transition of the resource. The resources of type CSSD takes more time to go online or offline fully. Therefore, if this immediate monitor finds the resource still in online state, it assumes that the IMF notification is false and attempts to register the resource in online state again.

In such partial state transitions, the agent repeatedly attempts to register the resource until theRegisterRetryLimit is reached (default value is 3) or the resource registration is successful. After the resource is completely offline, the next resource registration with IMF will be successful.

**Workaround:** Increase the value of the RegisterRetryLimit attribute if multiple registration attempts fail.

### Process offline monitoring registrations through the AMF program freezes Symantec Cluster Server(VCS) nodes on some service packs of AIX 7.1 and 6.1 versions [3540463]

Process offline monitoring registrations with Asynchronous Monitoring Framework (AMF) freezes Symantec Cluster Server nodes on AIX 7.1 TL3 SP3 or SP4 and AIX 6.1 TL9 SP3 or SP4 versions.

**Workaround:**For resolve this issue, install the IBM APAR IV63274 on all nodes. Refer to the following TechNote for details: [http://www.symantec.com/docs/TECH222286;](http://www.symantec.com/docs/TECH222286)

### Node fails to join the SF Oracle RAC cluster if the file system containing Oracle Clusterware is not mounted (2611055)

The sequence number of the startup script for Oracle High Availability Services daemon (ohasd) is lower than some of the SF Oracle RAC components such as VXFEN and VCS. During system startup, if the file system containing Oracle Clusterware does not get mounted before the ohasd startup script is executed, the script continuously waits for the file system to become available. As a result, the other scripts (including those of SF Oracle RAC components) are not executed and the node being started does not join the SF Oracle RAC cluster.

**Workaround:** If the rebooted node does not join the SF Oracle RAC cluster, the cluster can be started manually using the following command:

```
# installsfrac -start node1 node2
```
### The vxconfigd daemon fails to start after machine reboot (3566713)

The shutdown  $-r$  command makes sure that the file contents on the OS file system are written properly to the disk before a reboot. The volboot file is created in the OS file system, and is used to bring up the  $v_{\text{xconfiqd}}$  daemon after the system reboot. If the machine reboots for any reason without proper shutdown, and the volboot file contents are not flushed to the disk, vxconfigd will not start after the system reboots.

#### **Workaround:**

You must rerun the vxinstall script to re-create the volboot file and to start the vxconfigd daemon and other daemons.

### Restarting the vxconfigd daemon on the slave node after a disk is removed from all nodes may cause the disk groups to be disabled on the slave node (3591019)

The issue occurs if the storage connectivity of a disk is removed from all the nodes of the cluster and the vxconfigd daemon is restarted on the slave node before the disk is detached from the slave. All the disk groups are in the dgdisabled state on the slave node, but show as enabled on the other nodes.

If the disk was detached before the  $vxconfiqd$  daemon is restarted, the issue does not occur.

In a Flexible Shared Storage (FSS) environment, removing the storage connectivity on a node that contributes DAS storage to a shared disk group results in global connectivity loss because the storage is not connected elsewhere.

#### **Workaround:**

To prevent this issue:

Before restarting the vxconfigd daemon, if a disk in a shared disk group has lost connectivity to all nodes in the cluster, make sure that the disk is in the detached state. If a disk needs to be detached, use the following command:

# **vxdisk check diskname**

To resolve the issue after it has occurred:

If vxconfigd is restarted before the disks got detached, remove the node from the cluster and rejoin the node to the cluster.

### Health check monitoring fails with policy-managed databases (3609349)

The health check option of the Symantec Cluster Server agent for Oracle fails to determine the status of the Oracle resource in policy-managed database environments. This is because the database SID is dynamically created during the time of the health check as a result of which the correct SID is not available to retrieve the resource status.

### Issue with format of the last 8-bit number in private IP addresses (1164506)

The PrivNIC/MultiPrivNIC resources fault if the private IP addresses have a leading 0 in any of the octets that comprise the IP address, for example X.X.X.01 or X.X.0X.1. or X.0X.X.1 or 0X.X.X.1, where X is an octet of the IP address.

When you configure private IP addresses for Oracle Clusterware, ensure that the IP addresses have a format as displayed in the following two-node example:

- On galaxy: 192.168.12.1
- On nebula: 192.168.12.2

Confirm the correct format by viewing the PrivNIC or MultiPrivNIC resource in the /etc/VRTSvcs/conf/config/main.cf file.

### CVMVolDg agent may fail to deport CVM disk group when CVMDeportOnOffline is set to 1

When CVMDeportOnOffline is set to 1, the CVM disk group is deported based on the order in which the CVMVolDg resources are taken offline. If the CVMVolDg resources in the disk group contain a mixed setting of 1 and 0 for the CVMDeportOnOffline attribute, the disk group is deported only if the attribute value is 1 for the last CVMVolDg resource taken offline. If the attribute value is 0 for the last CVMVolDg resource taken offline, the disk group is not deported.

**Workaround:** If multiple CVMVolDg resources are configured for a shared disk group and the disk group is required to be deported during offline, set the value of the CVMDeportOnOffline attribute to 1 for all of the resources.

### Application group attempts to come online on primary site before fire drill service group goes offline on the secondary site (2107386)

The application service group comes online on the primary site while the fire drill service group attempts to go offline at the same time, causing the application group to fault.

**Workaround:** Ensure that the fire drill service group is completely offline on the secondary site before the application service group comes online on the primary site.

### Oracle group fails to come online if Fire Drill group is online on secondary cluster [2653695]

If a parallel global service group faults on the local cluster and does not find a failover target in the local cluster, it tries to failover the service group to the remote cluster. However, if the firedrill for the service group is online on a remote cluster, offline local dependency is violated and the global service group is not able to failover to the remote cluster.

Workaround: Offline the Firedrill service group and online the service group on a remote cluster.

### Veritas Volume Manager can not identify Oracle Automatic Storage Management (ASM) disks (2771637)

Veritas Volume Manager (VxVM) commands can not identify disks that are initialized by ASM. Administrators must use caution when using the VxVM commands to avoid accidental overwriting of the ASM disk data.

### Preserving Flexible Storage Sharing attributes with vxassist grow and vxresize commands is not supported (3225318)

Preservation of FSS attributes using vxasssist grow and vxresize is not supported. FSS attributes include the attributes that are specified on the command line as well as the attributes implicitly assumed for FSS disk groups. These attributes are not reused with further  $v_{\text{xassist}}$  orpations on the volume such as the  $q_{\text{rowby}}$ and the **vxresize** commands.

#### **Workaround:**

There is no workaround for this issue.

### Flexible Storage Sharing export operation fails when nodes in the cluster are joined in parallel (3327028)

When two or more nodes join the cluster in parallel in an FSS environment, the remote disk creation on some nodes may fail with the following message in the syslog:

```
vxvm:vxconfigd: V-5-1-12143 CVM_VOLD_JOINOVER command received for node(s) 1
vxvm:vxconfigd: V-5-1-3866 node 1: vxconfigd not ready
vxvm:vxconfigd: V-5-1-3866 node 1: vxconfigd not ready
vxvm:vxconfigd: V-5-1-18321 Export operation failed : Slave not joined
...
```
vxvm:vxconfigd: V-5-1-4123 cluster established successfully

The automatic reattach of subdisks and plexes may not occur, causing some resources to remain in the offline or faulted state. User intervention is required to remove the fault and bring the resources online.

#### **Workaround:**

Manually reattach the disks from the node that has connectivity to the disks:

```
# vxreattach diskname
```
If the resources are faulted, clear the fault and online the service group:

```
# hagrp -clear service_group
```

```
# hagrp -online service_group -any
```
### FSS Disk group creation with 510 exported disks from master fails with Transaction locks timed out error (3311250)

Flexible Storage Sharing (FSS) Disk group creation for local disks that are exported may fail if the number of disks used for disk group creation is greater than 150, with the following error message:

```
VxVM vxdg ERROR V-5-1-585 Disk group test_dg: cannot create: Transaction
   locks timed out
```
A similar error can be seen while adding more that 150 locally exported disks (with vxdg adddisk ) to the FSS disk group, with the following error message:

```
VxVM vxdg ERROR V-5-1-10127 associating disk-media emc0_0839 with emc0_0839:
        Transaction locks timed out
```
#### **Workaround:**

Create an FSS disk group using 150 or less locally exported disks and then do an incremental disk addition to the disk group with 150 or less locally exported disks at a time.

#### Change in naming scheme is not reflected on nodes in an FSS environment (3589272)

In a Flexible Storage Sharing (FSS) environment, if you change the naming scheme on a node that has local disks, the remote disk names are not reflected with the corresponding name change. If you change the naming scheme on a node where exported disks are present, to reflect the updated remote disk names, you must either export the disks again or restart the node where the remote disks are present

#### **Workaround:**

There is no workaround for this issue.

### vxassist does not create data change logs on all mirrored disks, if an FSS volume is created using DM lists (3559362)

When a Flexible Storage Sharing (FSS) volume is created using DM lists, the vxassist command does not create data change logs on all the mirrored disks; the number of DCO mirrors is not equal to the number of data mirrors. The vxassist command creates a two-way DCO volume.

#### **Workaround:**

Manually add a DCO mirror using the vxassist -g *diskgroup* mirror *dco\_volume* command.

### Symantec Storage Foundation for Databases (SFDB) tools known issues

The following are known issues in this release of Symantec Storage Foundation for Databases (SFDB) tools.

#### Sometimes SFDB may report the following error message: SFDB remote or privileged command error (2869262)

While using SFDB tools, if you attempt to run commands, such as dbed update then you may observe the following error:

```
$ /opt/VRTSdbed/bin/dbed_update
No repository found for database faildb, creating new one.
SFDB vxsfadm ERROR V-81-0450 A remote or privileged command could not
be executed on swpa04
```
Reason: This can be caused by the host being unreachable or the vxdbd daemon not running on that host.

Action: Verify that the host swpa04 is reachable. If it is, verify that the vxdbd daemon is running using the /opt/VRTS/bin/vxdbdctrl status command, and start it using the /opt/VRTS/bin/vxdbdctrl start command if it is not running.

**Workaround:** There is no workaround for this issue.

#### SFDB commands do not work in IPV6 environment (2619958)

In IPV6 environment, SFDB commands do not work for SF Oracle RAC.

#### **Workaround:**

There is no workaround at this point of time.

#### The database clone operation using the vxsfadm -o clone(1M) command fails (3313715)

In an Oracle RAC environment, while you try to bring up a cloned database instance on a remote RAC node using the SECONDARY\_HOSTparameter in snapshot configuration, the database clone operation fails. Additionally, the following error message occurs:

```
[oracle@rac-v01 ~]$ vxsfadm -s flashsnap -a oracle -o clone
--flashsnap name sn115 --clone path /cloneoracle --clone name cln709
--secondary host rac-v02
```

```
SFDB vxsfadm ERROR V-81-0602 Remote execution failed:
SFDB vxsfadm ERROR V-81-0000 Another instance of vxsfadm is running
```
**Workaround:** Avoid using the SECONDARY HOST parameter in a snapshot configuration. Additionally, perform the cloning operation locally on the RAC node where you need the cloned instance to be brought up.

#### In an off-host scenario, a clone operation may fail with an error message (3313572)

A clone operation may fail with the following error due to restricted process resource limits in effect for the root user.

```
ORA-00283: recovery session canceled due to errors
ORA-01110: data file 5: '/flash_snap/oracle/oradata/run/soe.dbf'
ORA-01157: cannot identify/lock data file 5 - see DBWR trace file
ORA-01110: data file 5: '/flash_snap/oracle/oradata/run/soe.dbf'
```
All off-host operations especially the clone operations are routed through the  $v_{\text{xdbd}}$ daemon, which is currently unable to support the per-user process resource limits that are set for the non-root users. Thus, all operations that are routed through vxdbd, inherit the resource limits set for the root user. If these limits are restrictive, then the operation may fail.

**Workaround:** Set the resource limit for the root user to a maximum range such that it is close to the Oracle database's requirement.

### The dbdst obj move(1M) command moves all the extents of a database table (3277003)

The dbdst  $obj_move(1M)$  command moves all the extents of a database table when:

- The dbdst obj move(1M) command is run from the CFS secondary node.
- The object is an Oracle database table (-t option)
- A range of extents is specified for movement to a target tier (-s and -e options). The dbdst\_obj\_move(1M) command moves all extents of the specified table to a target tier when the extent size is greater than or equal to 32768. However, the expectation is to move only a specified range of extents.

Workaround: Run the dbdst\_obj\_move(1M) command from the CFS primary node.

Use the fsclustadm showprimary *<mountpoint>* and fsclustadm idtoname *<nodeid>*commands to determine the mode of a CFS node.

### When you attempt to move all the extents of a table, the dbdst\_obj\_move(1M) command fails with an error (3260289)

When you attempt to move all the extents of a database table, which is spread across multiple mount-points in a single operation, the dbdst obj move (1M) command fails. The following error is reported:

bash-2.05b\$ dbdst\_obj\_move -S sdb -H \$ORACLE\_HOME -t test3 -c MEDIUM FSPPADM err : UX:vxfs fsppadm: WARNING: V-3-26543: File handling failure on /snap\_datadb/test03.dbf with message -SFORA dst obj adm ERROR V-81-6414 Internal Error at fsppadm err

Note: To determine if the table is spread across multiple mount-points, run the dbdst\_obj\_view(1M) command

**Workaround:** In the dbdst obj move (1M) command, specify the range of extents that belong to a common mount-point. Additionally, if your table is spread across "n" mount-points, then you need to run the dbdst obj move (1M) command "n" times with a different range of extents.

### The ReverseResyncBegin (RRBegin) operation with recovery option as AUTO fails (3076583)

<span id="page-52-0"></span>The RRBegin operation with the recovery option as AUTO fails when you perform the following sequence of operations:

- 1 Validate the FlashSnap setup using the validate operation.
- 2 In the database, take the tablespace offline.
- 3 Perform a snapshot operation.
- 4 Bring the tablespace online which was taken offline in [2](#page-52-0).
- 5 Perform the Reverse Resync Begin operation.

Note: This issue is encountered only with Oracle version 10gR2.

**Workaround:** Perform one of the following:

- Make sure to bring the tablespace online only after performing the RRBegin and RRCommit operations. Otherwise, perform the Reverse Resync Begin operation while the tablespace is in the offline mode.
- To recover a database, specify the recovery option as **AUTO\_UNTIL\_SCN** in the RRBegin operation.

### The ReverseResyncBegin (RRBegin) operation fails when performed on multiple snapshot configurations (3066532)

When you perform a Reverse Resync operation on multiple snapshot configurations, SFDB reports the following error message:

```
$ vxsfadm -a oracle -s flashsnap --name \
man -o rrbegin
```

```
SFDB vxsfadm ERROR V-81-0943 Repository already relocated to alternate
location.
```
As per the Reverse Resync design, the first RRBegin operation relocates the SFDB repository to a backup location, and the ReverseResyncAbort and ReverseResyncCommit operations restore it to the original location. When the second RRBegin operation attempts to relocate the same repository which is already relocated, SFDB reports the error message.

**Workaround:** Make sure to perform the RRAbort or RRCommit operation using the snapshot configuration that is in the RRBegin state.

Note: You must complete Reverse Resync operations for a particular configuration before you start with another configuration.

### The ReverseResyncBegin (RRBegin) operation fails and reports an error message due to a missing binary controlfile (3157314)

When the RRBegin operation cannot find the binary control file that is used to recover a database instance, it reports the following error message:

```
[oracle@testbox ~]$ vxsfadm -a oracle -s flashsnap -name man -o rrbegin
```

```
SFDB vxsfadm ERROR V-81-0949 Binary Control file is not available for
recovery purposes
```
This issue is observed in the third-mirror break-off type (FlashSnap) snapshots that are created using the older SFDB version, which did not include the binary control file in the snapshot images.

**Workaround:** There is no workaround for this issue.

### Attempt to use SmartTier commands fails (2332973)

The attempts to run SmartTier commands such as dbdst preset policy ordbdst file move fail with the following error:

```
fsppadm: ERROR: V-3-26551: VxFS failure on low level mechanism
with message - Device or resource busy
```
This error occurs if a sub-file SmartTier command such as  $dbdst - obj$  move has been previously run on the file system.

**Workaround:** There is no workaround for this issue. You cannot use file-based SmartTier and sub-file SmartTier simultaneously.

#### Attempt to use certain names for tiers results in error (2581390)

If you attempt to use certain names for tiers, the following error message is displayed:

SFORA dbdst\_classify ERROR V-81-6107 Invalid Classname BALANCE

This error occurs because the following names are reserved and are not permitted as tier names for SmartTier:

- BALANCE
- CHECKPOINT
- METADATA

**Workaround:** Use a name for SmartTier classes that is not a reserved name.

### Clone operation failure might leave clone database in unexpected state (2512664)

If the clone operation fails, it may leave the clone database in an unexpected state. Retrying the clone operation might not work.

#### **Workaround:**

If retrying does not work, perform one the following actions depending on the point-in-time copy method you are using:

- For Flash Snap, resync the snapshot and try the clone operation again.
- For FileSnap and Database Storage Checkpoint, destroy the clone and create the clone again.
- For space-optimized snapshots, destroy the snapshot and create a new snapshot.

Contact Symantec support if retrying using the workaround does not succeed.

### Upgrading Symantec Storage Foundation for Databases (SFDB) tools from 5.0.x to 6.2 (2184482)

The sfual rept migratecommand results in an error message after upgrading SFHA or SF for Oracle RAC version 5.0 or 5.0MP3 to SFHA or SF for Oracle RAC 6.2.

When upgrading from SF Oracle RAC version 5.0 or 5.0MP3 to SF Oracle RAC 6.2 the S\*vxdbms3 startup script is renamed to NO\_S\*vxdbms3. The S\*vxdbms3 startup script is required by sfua\_rept\_upgrade. Thus when sfua\_rept\_upgrade is run, it is unable to find the S\*vxdbms3 startup script and gives the error message:

```
/sbin/rc3.d/S*vxdbms3 not found
SFORA sfua rept migrate ERROR V-81-3558 File: is missing.
SFORA sfua rept migrate ERROR V-81-9160 Failed to mount repository.
```
Workaround: Before running sfua\_rept\_migrate, rename the startup script NO S\*vxdbms3 to S\*vxdbms3.

### Clone command fails if PFILE entries have their values spread across multiple lines (2844247)

If you have a parameter, such as  $log$  archive dest  $1$ , in single line in the init.ora file, then dbed vmclonedb works but dbed vmcloneb fails if you put in multiple lines for parameter.

**Workaround:**Edit the PFILE to arrange the text so that the parameter values are on a single line. If the database uses a spfile and some parameter values are spread across multiple lines, then use the Oracle commands to edit the parameter values such as they fit in a single line.

### Clone fails with error "ORA-01513: invalid current time returned by operating system" with Oracle 11.2.0.3 (2804452)

While creating a clone database using any of the point-in-time copy services such as Flashsnap, SOS, Storage Checkpoint, or Filesnap, the clone fails. This problem appears to affect Oracle versions 11.2.0.2 as well as 11.2.0.3.

You might encounter an Oracle error such as the following:

```
/opt/VRTSdbed/bin/vxsfadm -s flashsnap -o clone
-a oracle -r dblxx64-16-v1 --flashsnap name TEST11 --clone path
/tmp/testRecoverdb --clone name clone1
USERNAME: oragrid
STDOUT:
```
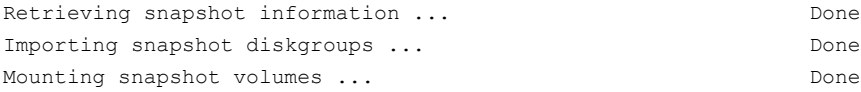

ORA-01513: invalid current time returned by operating system

This is a known Oracle bug documented in the following Oracle bug IDs:

- Bug 14102418: DATABASE DOESNT START DUE TO ORA-1513
- Bug 14036835: SEEING ORA-01513 INTERMITTENTLY

**Workaround:** Retry the cloning operation until it succeeds.

#### Data population fails after datafile corruption, rollback, and restore of offline checkpoint (2869259)

Sometimes when a datafile gets corrupted below its reservation size, the rollback may not pass and the file may not be rolled back correctly.

There is no workround at this point of time.

#### FileSnap detail listing does not display the details of a particular snap (2846382)

FileSnap does not support displaying a detailed listing of a snapshot or clone. FileSnap only supports displaying a summary of all the snapshots or clones. For example, for the CLI vxsfadm -s filesnap -a oracle --name=snap1 -o list, a summary listing all the snapshots is displayed, instead of a detailed listing of a particular snapshot.

**Workaround:** There is no workaround for this issue.

#### Flashsnap clone fails under some unusual archivelog configuration on RAC (2846399)

In a RAC environment, when using FlashSnap, the archive log destination to snapshot must be a shared path, and must be the same across all the nodes. Additionally, all nodes must use the same archive log configuration parameter to specify the archive log destination. Configurations similar to the following are not supported:

```
tpcc1.log_archive_dest_1='location=/tpcc_arch'
tpcc2.log_archive_dest_2='location=/tpcc_arch'
tpcc3.log_archive_dest_3='location=/tpcc_arch'
```
Where tpcc1, tpcc2, and tpcc3 are the names of the RAC instances and /tpcc\_arch is the shared archive log destination.

**Workaround:** To use FlashSnap, modify the above configuration to \*.log\_archive\_dest\_1='location=/tpcc\_arch'. For example,

```
tpcc1.log_archive_dest_1='location=/tpcc_arch'
tpcc2.log_archive_dest_1='location=/tpcc_arch'
tpcc3.log_archive_dest_1='location=/tpcc_arch'
```
### Database Storage Checkpoints created by using dbed ckptcreate may not be visible after upgrading to 6.2 (2626248)

After upgrading from a 5.0 release to 6.2, the Database Storage Checkpoints created earlier using dbed ckptcreate may not be migrated.

**Workaround:** Perform the following steps to make the old Database Storage Checkpoints visible.

To resolve the issue

- 1 Remove the new repository.
	- **Examine the contents of the** /var/vx/vxdba/rep\_locfile to determine the location of the 6.2 repository.
	- Remove the .sfae directory specified as the location attribute.
- **2** Remove the repository location file:  $/\text{var}/\text{vx}/\text{vx}$  dba/rep\_loc.
- 3 Create a symlink /var/vx/vxdba/<SID>/.sfdb\_rept pointing to the .sfdb rept directory created in the same location as the .sfae directory removed earlier.

```
$ ln -s <location>/.sfdb_rept /var/vx/vxdba/<SID>/.sfdb_rept
```
This step creates a symlink to the old repository.

4 Import repository data by running the dbed update command.

This step imports the data from the old repository.

The old Database Storage Checkpoints are now visible.

### Cloning of a container database may fail after a reverse resync commit operation is performed (3509778)

After a reverse resync operation is performed, the cloning of a container database may fail with the following error message:

SFDB vxsfadm ERROR V-81-0564 Oracle returned error.

Reason: ORA-01503: CREATE CONTROLFILE failed ORA-01189: file is from a different RESETLOGS than previous files ORA-01110: data file 6: '/tmp/testRecoverdb/data/sfaedb/users01.dbf'

**Workaround:** There is no workaround for this issue.

#### If one of the PDBs is in the read-write restricted state, then cloning of a CDB fails (3516634)

Cloning a container database (CDB) for point-in-time copies fails if some of the pluggable databases (PDBs) are open in the restricted mode. The failure occurs with the following error message:

SFDB vxsfadm ERROR V-81-0564 Oracle returned error.

Reason: ORA-65106: Pluggable database #3 (PDB1) is in an invalid state.

**Workaround:** There is no workaround for this issue.

#### Cloning of a CDB fails for point-in-time copies when one ofthe PDBs is in the read-only mode (3513432)

For Oracle version 12.1.0.1, cloning a container database (CDB) fails if one of the pluggable databases (PDBs) is in the read-only mode. The failure occurs with the following error message:

SFDB vxsfadm ERROR V-81-0564 Oracle returned error.

Reason: ORA-00376: file 9 cannot be read at this time ORA-01111: name for data file 9 is unknown - rename to correct file ORA-01110: data file 9: '/ora\_base/db\_home/dbs/MISSING00009'...

**Workaround:** There is no workaround for this issue.

#### If a CDB has a tablespace in the read-only mode, then the cloning fails (3512370)

For Oracle version 12.1.0.1, when a container database (CDB) has a tablespace in the read-only mode for all point-in-time copies, cloning of that CDB fails with the following error message:

SFDB vxsfadm ERROR V-81-0564 Oracle returned error.

Reason: ORA-01122: database file 15 failed verification check

```
ORA-01110: data file 15: '/tmp/test1/data/sfaedb/newtbs1.dbf'
ORA-01202: wrong incarnation of this file - wrong creation time
```
**Workaround:** There is no workaround for this issue.

### If any SFDB installation with authentication setup is upgraded to 6.2, the commands fail with an error (3644030)

The commands fail with the error message similar to the following:

SFDB vxsfadm ERROR V-81-0450 A remote or privileged command could not be executed on prodhost

Reason: This can be caused by the host being unreachable or the vxdbd daemon not running on that host or because of insufficient privileges.

Action: Verify that the prodhost is reachable. If it is, verify that the vxdbd daemon is enabled and running using the [ /opt/VRTS/bin/sfae\_config status ] command, and enable/start vxdbd using the [ /opt/VRTS/bin/sfae\_config enable ] command if it is not enabled/running. Also make sure you are authorized to run SFAE commands if running in secure mode.

<span id="page-59-0"></span>**Workaround:** Set up the authentication for SFDB again. See *Storage and Availability Management for Oracle Databases* or *Storage and Availability Management for DB2 Databases*.

# Software limitations

This section covers the software limitations of this release.

See the corresponding Release Notes for a complete list of software limitations related to that component or product.

See ["Documentation"](#page-64-0) on page 65.

### SF Oracle RAC supports IPv4 addresses only for Oracle HAIP configurations (3656701)

SF Oracle RAC supports IPv4 addresses only for static IP addresses in Oracle high availability IP (HAIP) configurations.

Configurations that use IPv6 or a mix of IPv4 and IPv6 will fail internally though no error may be reported by the product installer.

# Limitations of CSSD agent

The limitations of the CSSD agent are as follows:

■ For Oracle RAC 11g Release 2 and later versions: The CSSD agent restarts Oracle Grid Infrastructure processes that you may manually or selectively take offline outside of VCS.

**Workaround**: First stop the CSSD agent if operations require you to manually take the processes offline outside of VCS.

For more information, see the topic "Disabling monitoring of Oracle Grid Infrastructure processes temporarily" in the *Symantec Storage Foundation for Oracle RAC Installation and Configuration Guide*.

■ The CSSD agent detects intentional offline only when you stop Oracle Clusterware/Grid Infrastructure outside of VCS using the following command: crsctl stop crs  $[-f]$ . The agent fails to detect intentional offline if you stop Oracle Clusterware/Grid Infrastructure using any other command. **Workaround**: Use the crsctl stop crs [-f] command to stop Oracle Clusterware/Grid Infrastructure outside of VCS.

### Oracle Clusterware/Grid Infrastructure installation fails if the cluster name exceeds 14 characters

Setting the cluster name to a value that exceeds 14 characters during the installation of Oracle Clusterware/Grid Infrastructure causes unexpected cluster membership issues. As a result, the installation may fail.

**Workaround:** Restart the Oracle Clusterware/Grid Infrastructure installation and set the cluster name to a value of maximum 14 characters.

# Parallel execution of **vxsfadm** is not supported (2515442)

Only one instance of the  $v$ xsfadm command can be run at a time. Running multiple instances of vxsfadm at a time is not supported.

# Stale SCSI-3 PR keys remain on disk after stopping the cluster and deporting the disk group

When all nodes present in the SF Oracle RAC cluster are removed from the cluster, the SCSI-3 Persistent Reservation (PR) keys on the data disks may not get preempted. As a result, the keys may be seen on the disks after stopping the cluster or after the nodes have booted up. The residual keys do not impact data disk fencing as they will be reused or replaced when the nodes rejoin the cluster. Alternatively, the keys can be cleared manually by running the *vxfenclearpre* utility.

For more information on the vxfenclearpre utility, see the *Symantec Storage Foundation for Oracle RAC Administrator's Guide*.

### Creating point-in-time copies during database structural changes is not supported (2496178)

SFDB tools do not support creating point-in-time copies while structural changes to the database are in progress, such as adding or dropping tablespaces and adding or dropping data files.

However, once a point-in-time copy is taken, you can create a clone at any time, regardless of the status of the database.

### Web installation program does not support native operating system upgrade mechanisms

The Web installation program does not support native operating system upgrade mechanisms such as Alternate Disk Installation (ADI) and Network Installation Manager Alternate Disk Migration (NIMADM).

### Policy-managed databases not supported by CRSResource agent

The CRSResource agent supports only admin-managed database environments in this release. Policy-managed databases are not supported.

### Health checks may fail on clusters that have more than 10 nodes

If there are more than 10 nodes in a cluster, the health check may fail with the following error:

vxgettext ERROR V-33-1000-10038 Arguments exceed the maximum limit of 10

The health check script uses the  $v_{\text{Xgettext}}$  command, which does not support more than 10 arguments.[2142234]

## Cached ODM not supported in SF Oracle RAC environments

Cached ODM is not supported for files on Veritas local file systems and on Cluster File System.

### Unsupported FSS scenarios

The following scenario is not supported with Flexible Storage Sharing (FSS): Symantec NetBackup backup with FSS disk groups

### The sfcache operations may display error messages in the caching log when the operation completed successfully (3611158)

The sfcache command calls other commands to perform the caching operations. If a command fails, additional commands may be called to complete the operation. For debugging purposes, the caching log includes all of the success messages and failure messages for the commands that are called.

If the sfcache command has completed successfully, you can safely ignore the error messages in the log file.

# Limitations related to I/O fencing

This section covers I/O fencing-related software limitations.

### Preferred fencing limitation when VxFEN activates RACER node re-election

The preferred fencing feature gives preference to more weighted or larger subclusters by delaying the smaller subcluster. This smaller subcluster delay is effective only if the initial RACER node in the larger subcluster is able to complete the race. If due to some reason the initial RACER node is not able to complete the race and the VxFEN driver activates the racer re-election algorithm, then the smaller subcluster delay is offset by the time taken for the racer re-election and the less weighted or smaller subcluster could win the race. This limitation though not desirable can be tolerated.

### Limitation with RDAC driver and FAStT array for coordinator disks that use raw disks

For multi-pathing to connected storage, AIX uses the RDAC driver for FAStT arrays. Since it is an active/passive array, only the current active path is exposed to clients. The I/O fencing driver, vxfen, can use only a single active path and has no foreknowledge of the passive paths to the coordinator disks on an array. If the single active path fails, all nodes in the cluster lose access to the coordinator disks.

The loss of the path to the coordinator disks can potentially go unnoticed until a reboot, split brain, or any other reason that leads to a cluster membership change occurs. In any of these conditions, the cluster cannot form, and all nodes panic to prevent data corruption. No data loss occurs.

Workaround: Use DMP and specify paths to coordinator disks as DMP paths rather than raw disks to avoid this limitation.

### Stopping systems in clusters with I/O fencing configured

The I/O fencing feature protects against data corruption resulting from a failed cluster interconnect, or "split brain." See the *Symantec Cluster Server Administrator's Guide* for a description of the problems a failed interconnect can create and the protection I/O fencing provides.

In a cluster using SCSI-3 based fencing, I/O fencing implements data protection by placing the SCSI-3 PR keys on both the data disks and coordinator disks. In a cluster using CP server-based fencing, I/O fencing implements data protection by placing the SCSI-3 PR keys on data disks and similar registrations on CP server. The VCS administrator must be aware of several operational changes needed when working with clusters protected by I/O fencing. Specific shutdown procedures ensure keys are removed from coordination points and data disks to prevent possible difficulties with subsequent cluster startup.

Using the reboot command rather than the shutdown command bypasses shutdown scripts and can leave keys on the coordination points and data disks. Depending on the order of reboot and subsequent startup events, the cluster may warn of a possible split brain condition and fail to start up.

**Workaround:** Use the shutdown -r command on one node at a time and wait for each node to complete shutdown.

### Uninstalling VRTS vxvm causes issues when VxFEN is configured in SCSI3 mode with dmp disk policy (2522069)

When VxFEN is configured in SCSI3 mode with dmp disk policy, the DMP nodes for the coordinator disks can be accessed during system shutdown or fencing arbitration. After uninstalling VRTSvxvm fileset, the DMP module will no longer be loaded in memory. On a system where VRTSvxvm fileset is uninstalled, if VxFEN attempts to access DMP devices during shutdown or fencing arbitration, the system panics.

### Symantec Storage Foundation for Databases (SFDB) tools software limitations

The following are the SFDB tools software limitations in this release.

### Oracle Data Guard in an Oracle RAC environment

SFDB tools cannot be used with RAC standby databases. SFDB tools can still be used with the primary database, even in a Data Guard Oracle RAC environment.

### Upgrading to Oracle 10.2.0.5 is required if using SFDB tools

<span id="page-64-0"></span>If you are running Oracle version 10.2.0.4 and upgrading a Storage Foundation product with SFDB tools to 6.2, you must upgrade the Oracle binaries and database to version 10.2.0.5, before upgrading to 6.2.

# Documentation

Product guides are available in the PDF format on the software media in the /docs/*product\_name* directory. Additional documentation is available online.

Make sure that you are using the current version of documentation. The document version appears on page 2 of each guide. The publication date appears on the title page of each document. The latest product documentation is available on the Symantec website.

<http://sort.symantec.com/documents>

### Documentation set

Each product in the Storage Foundation and High Availability Solutions product line includes release notes, an installation guide, and additional documents such as administration and agent guides. In most cases, you may also need to refer to the documentation for the product's components.

The SFHA Solutions documents describe functionality and solutions that apply across the product line. These documents are relevant whichever SFHA Solutions product you use.

### Symantec Storage Foundation for Oracle RAC documentation

[Table](#page-64-1) 1-11 lists the documentation for Symantec Storage Foundation for Oracle RAC.

Table 1-11 Symantec Storage Foundation for Oracle RAC documentation

<span id="page-64-1"></span>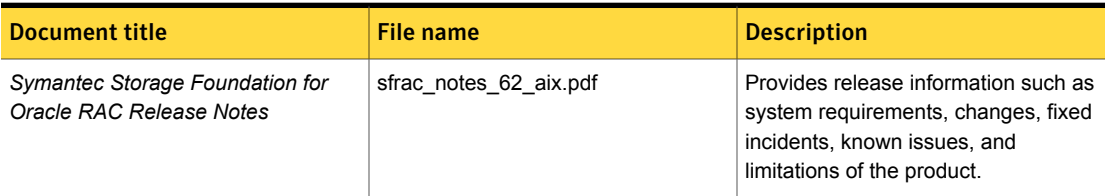

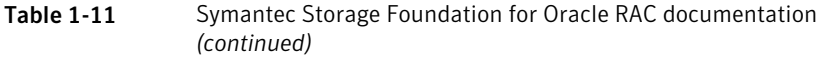

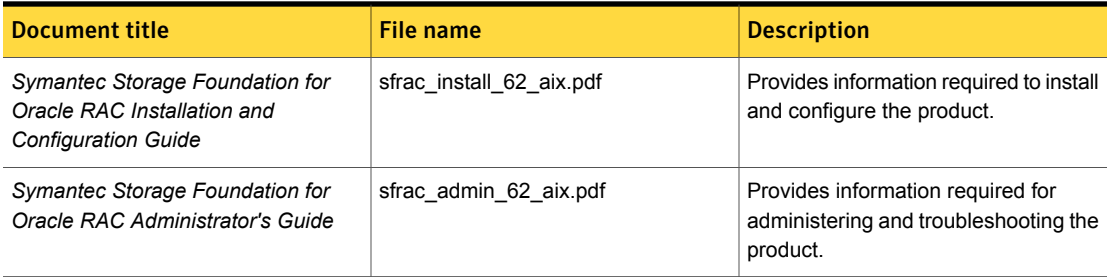

The SFHA Solutions documents describe functionality and solutions relevant to the SF Oracle RAC product.

See [Table](#page-67-0) 1-15 on page 68.

### Symantec Storage Foundation Cluster File System High Availability documentation

[Table](#page-65-0) 1-12 lists the documentation for Symantec Storage Foundation Cluster File System High Availability.

The SFHA Solutions documents describe functionality and solutions relevant to the SFCFSHA product.

See [Table](#page-67-0) 1-15 on page 68.

Table 1-12 Symantec Storage Foundation Cluster File System High Availability documentation

<span id="page-65-0"></span>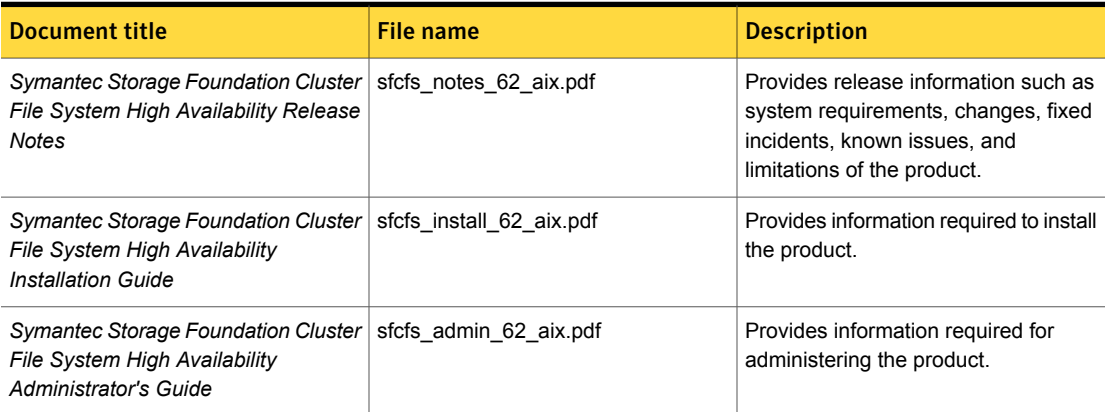

### Symantec Cluster Server documentation

[Table](#page-66-0) 1-13 lists the documents for Symantec Cluster Server.

<span id="page-66-0"></span>

| <b>Title</b>                                                                                        | <b>File name</b>              | <b>Description</b>                                                                                                    |
|----------------------------------------------------------------------------------------------------|-------------------------------|----------------------------------------------------------------------------------------------------|
| Symantec Cluster Server Release<br><b>Notes</b>                                                     | vcs notes 62 aix.pdf          | Provides release information such as<br>system requirements, changes, fixed<br>incidents, known issues, and limitations<br>of the product. |
| Symantec Cluster Server Installation   vcs install 62 aix.pdf<br>Guide                              |                               | Provides information required to install<br>the product.                                                                                   |
| <b>Symantec Cluster Server</b><br>Administrator's Guide                                             | vcs_admin_62_aix.pdf          | Provides information required for<br>administering the product.                                                                            |
| Symantec Cluster Server Bundled<br><b>Agents Reference Guide</b>                                    | vcs bundled agents 62 aix.pdf | Provides information about bundled<br>agents, their resources and attributes, and<br>more related information.                             |
| Symantec Cluster Server Agent<br>Developer's Guide<br>(This document is available online)<br>only.) | vcs agent dev 62 unix.pdf     | Provides information about the various<br>Symantec agents and procedures for<br>developing custom agents.                                  |
| Symantec Cluster Server Agent for<br>DB2 Installation and Configuration<br>Guide                    | vcs db2 agent 62 aix.pdf      | Provides notes for installing and<br>configuring the DB2 agent.                                                                            |
| Symantec Cluster Server Agent for<br>Oracle Installation and Configuration<br>Guide                 | vcs oracle agent 62 aix.pdf   | Provides notes for installing and<br>configuring the Oracle agent.                                                                         |
| Symantec Cluster Server Agent for<br>Sybase Installation and Configuration<br>Guide                 | vcs_sybase_agent_62_aix.pdf   | Provides notes for installing and<br>configuring the Sybase agent.                                                                         |

Table 1-13 Symantec Cluster Server documentation

### Symantec Storage Foundation documentation

[Table](#page-66-1) 1-14 lists the documentation for Symantec Storage Foundation.

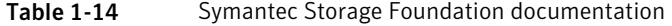

<span id="page-66-1"></span>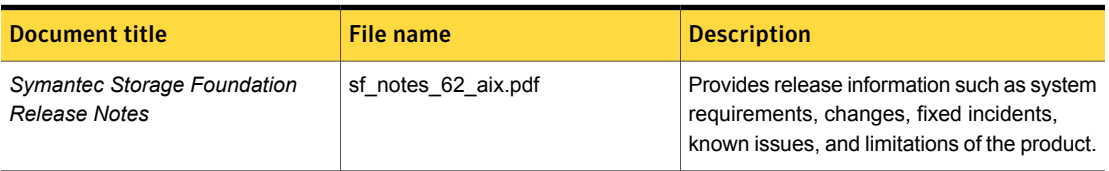

| <b>Document title</b>                                                                              | <b>File name</b>               | <b>Description</b>                                                                                                    |
|----------------------------------------------------------------------------------------------------|--------------------------------|----------------------------------------------------------------------------------------------------|
| Symantec Storage Foundation<br><b>Installation Guide</b>                                           | sf install 62 aix.pdf          | Provides information required to install the<br>product.                                                                                                    |
| Symantec Storage Foundation<br>Administrator's Guide                                               | sf admin 62 aix.pdf            | Provides information required for<br>administering the product.                                                                                                    |
| Symantec Storage Foundation:<br>Storage and Availability<br><b>Management for DB2 Databases</b>    | sfhas db2 admin 62 unix.pdf    | Provides information about the deployment<br>and key use cases of the SFDB tools with<br>Storage Foundation High Availability (SFHA)<br>Solutions products in DB2 database<br>environments. It is a supplemental guide to<br>be used in conjunction with SFHA Solutions<br>product quides.    |
| Symantec Storage Foundation:<br>Storage and Availability<br><b>Management for Oracle Databases</b> | sfhas oracle admin 62 unix.pdf | Provides information about the deployment<br>and key use cases of the SFDB tools with<br>Storage Foundation High Availability (SFHA)<br>Solutions products in Oracle database<br>environments. It is a supplemental guide to<br>be used in conjunction with SFHA Solutions<br>product guides. |
| Veritas File System Programmer's<br>Reference Guide (This document<br>is available online only.)   | vxfs ref 62 aix.pdf            | Provides developers with the information<br>necessary to use the application<br>programming interfaces (APIs) to modify and<br>tune various features and components of the<br>Veritas File System.                                                                                            |

Table 1-14 Symantec Storage Foundation documentation *(continued)*

### Symantec Storage Foundation and High Availability Solutions products documentation

[Table](#page-67-0) 1-15 lists the documentation for Symantec Storage Foundation and High Availability Solutions products.

Table 1-15 Symantec Storage Foundation and High Availability Solutions products documentation

<span id="page-67-0"></span>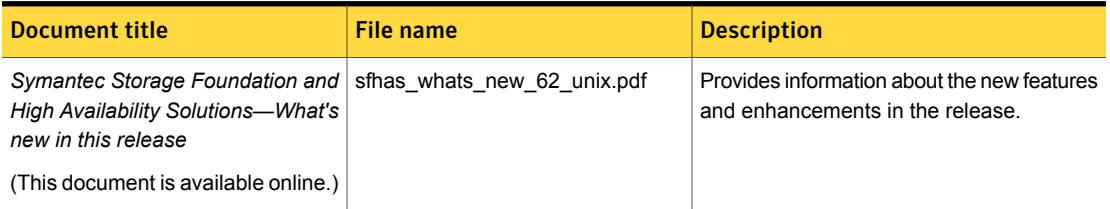

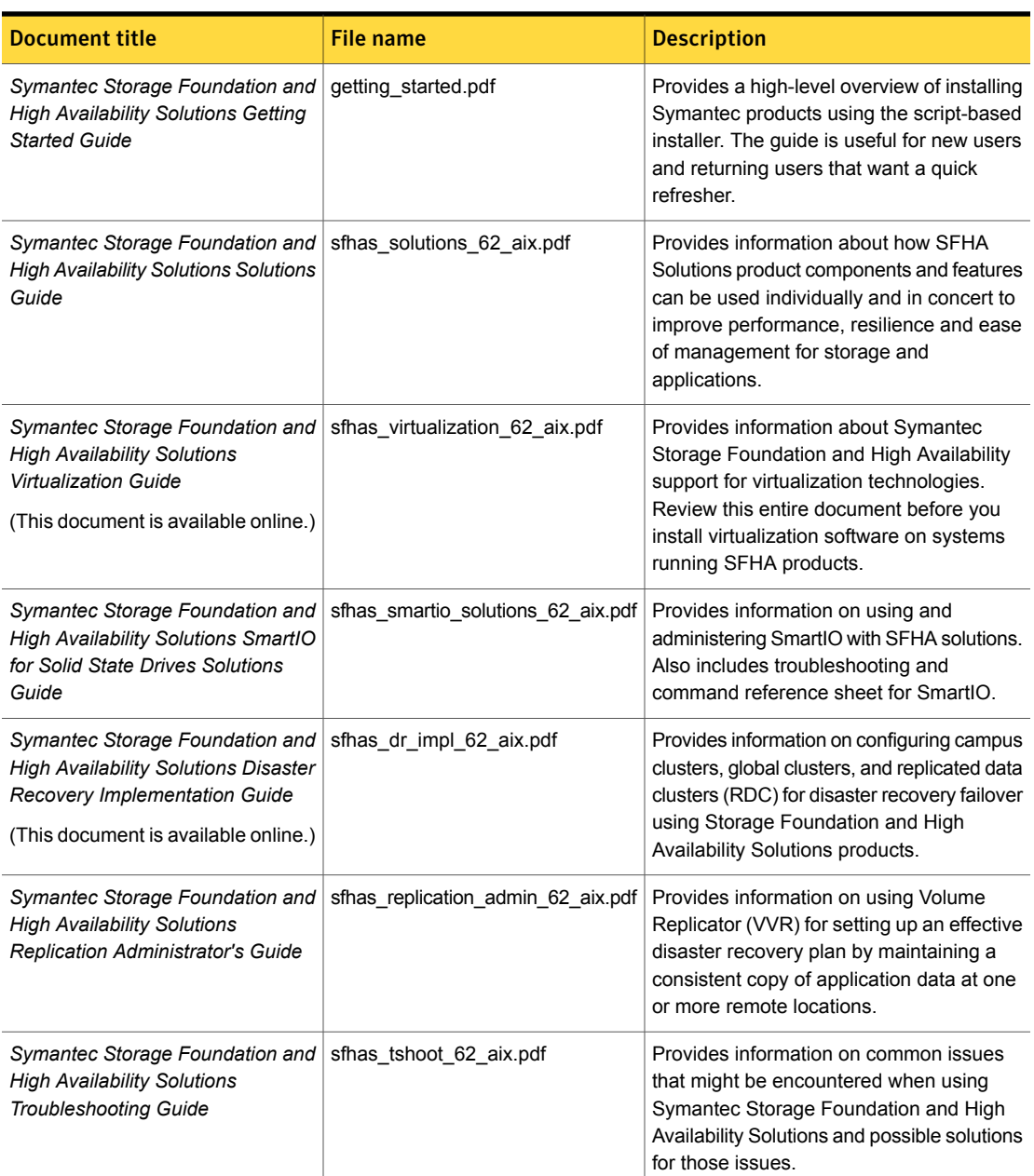

#### Table 1-15 Symantec Storage Foundation and High Availability Solutions products documentation *(continued)*

Veritas Operations Manager (VOM) is a management tool that you can use to manage Symantec Storage Foundation and High Availability Solutions products. If you use VOM, refer to the VOM product documentation at:

<https://sort.symantec.com/documents>

### Manual pages

The manual pages for Symantec Storage Foundation and High Availability Solutions products are installed in the /opt/VRTS/man directory.

Set the MANPATH environment variable so the  $man(1)$  command can point to the Symantec Storage Foundation manual pages:

**•** For the Bourne or Korn shell  $(\text{sh or ksh})$ , enter the following commands:

```
MANPATH=$MANPATH:/opt/VRTS/man
  export MANPATH
```
For C shell (csh or  $tcs$ ), enter the following command:

setenv MANPATH \${MANPATH}:/opt/VRTS/man

See the man(1) manual page.

The latest manual pages are available online in HTML format on the Symantec website at:

<https://sort.symantec.com/documents>